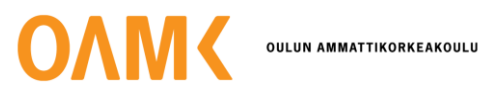

Aleksi Karjalainen

# **CMC-LAITTEISTON LAAJENNUSPROJEKTI**

## **CMC-LAITTEISTON LAAJENNUSPROJEKTI**

Aleksi Karjalainen Opinnäytetyö Syksy 2021 Sähkö- ja automaatiotekniikan tutkintoohjelma Oulun ammattikorkeakoulu

#### **TIIVISTELMÄ**

Oulun ammattikorkeakoulu Sähkö- ja automaatiotekniikan tutkinto-ohjelma, Automaatiotekniikka

Tekijä: Aleksi Karjalainen Opinnäytetyön nimi: Työn ohjaaja(t): Juha Oikarinen (Boliden), Satu Vähänikkilä (OAMK) Työn valmistumislukukausi ja -vuosi: Syksy 2021 Sivumäärä: 40 + 3 liitettä

Tämän opinnäytetyön tarkoituksena on olla osana teollisuuden projektissa sähkö- ja automaatiosuunnittelussa. Samalla tutustutaan teollisuuden projektin elinkaareen ja mitä siihen kuuluu. Projektissa laajennetaan Boliden Kevitsa Mining Oy:n CMC-laitteistoa, jonka avulla parannetaan rikasteen laatua.

Opinnäytetyö jakaantuu raportti ja toteutusosioihin. Raporttiosiossa käsitellään teoriaa liittyen projektin kulkuun, sähkö- ja automaatiosuunnittelun osa-alueisiin projekteissa ja väylätekniikoihin. Toteutus osassa esitetään mitä projektissa tehtiin, kuinka projektin eri osiot näkyivät työssä ja kuinka se sujui. Työssä tehtiin projektin valmistelua varaosien ja toimilaitteiden osalta, kenttäsuunnittelua ja laitteiden kaapelointeja ja asennuksia.

Projektin käyttöönoton jälkeen laajennus otetaan käyttöön tuotannossa.

Asiasanat: teollisuusautomaatio, projektit, automaatiosuunnittelu, instrumentointi

#### **ABSTRACT**

Oulu University of Applied Sciences Degree Programme in Electrical and Automation Engineering, Option of Automation Engineering

Author(s): Aleksi Karjalainen Title of thesis: Supervisor(s): Juha Oikarinen (Boliden), Satu Vähänikkilä (OAMK) Term and year when the thesis was submitted: Fall 2021 Number of pages: 40 + 3 appendices

The purpose of this thesis is to get an idea how an industrial project goes in industry from the perspective of electrical and automation design. During the work, the life cycle of the project and what its different sections contain are also seen. The subject of the project was to expand the previous CMC equipment in Boliden Kevitsa Mining Oy, which would improve the concentrate supply in the flotation process.

The report first looks at theory related to projects, electrical and automation design, and fieldbuses. After that, the implementation and progress of the project are reviewed. Preparations were made during the project, where spare parts were mapped, field design was done and measurements and equipment were installed.

After the implementation of the project, the extension will be put into production.

Keywords: Industrial automation, projects, automation design, instrumentation

# **SISÄLLYS**

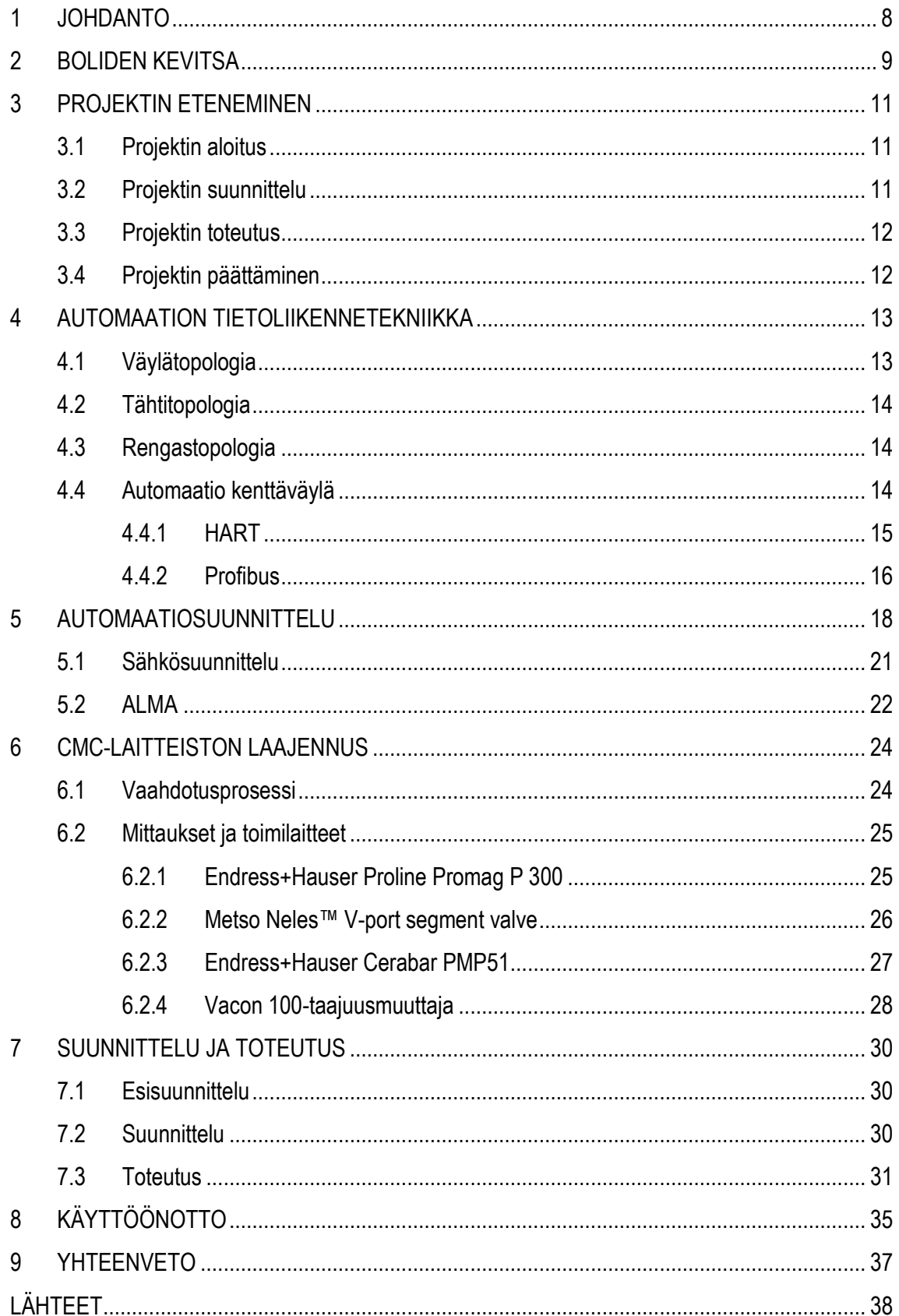

Liite 1 CMC 3 Automaatiopiirit

Liite 2 CMC 3 Taajuusmuuttajaluettelo

Liite 3 CMC 3 Kaapeliluettelo

## **SANASTO**

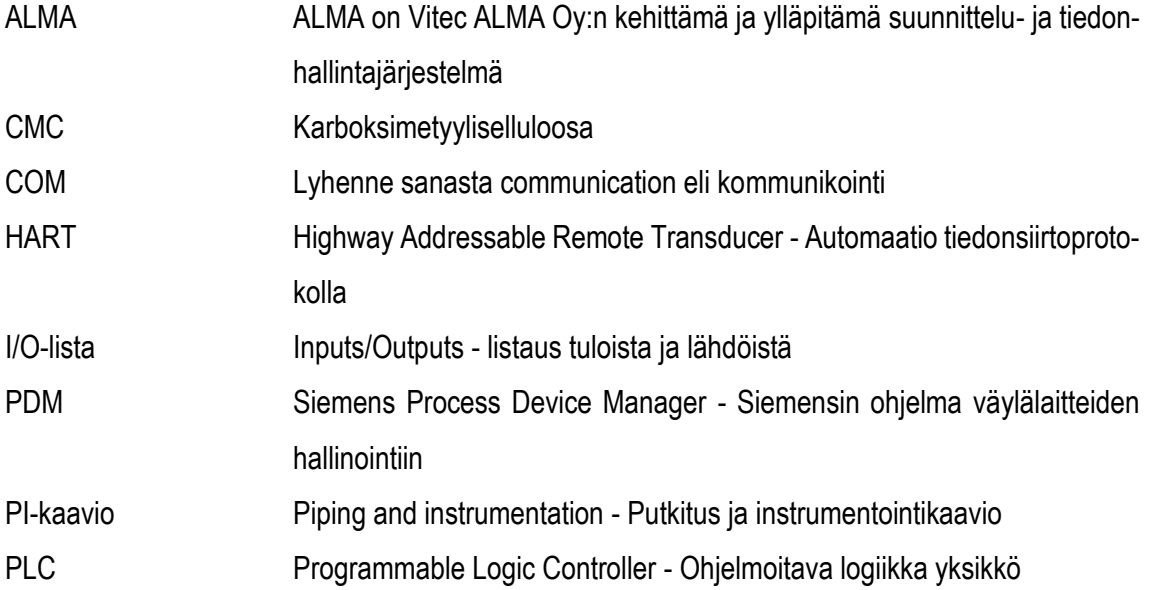

## <span id="page-7-0"></span>**1 JOHDANTO**

Tämän opinnäytetyön aiheena on CMC-laitteiston laajennusprojektin sähkö- ja automaatiosuunnittelu ja teettäjänä Boliden Kevitsa Mining Oy. CMC-laitteiston laajentaminen parantaa vaahdotusprosessissa rikasteen laatua, joka on nykyisillä raaka-aine markkinoilla kannattavaa. Opinnäytetyön aikana käydään läpi teollisuuden sähkö- ja automaatiosuunnittelun projekti ja sen vaiheet. Työn aihe rajoittuu lähinnä automaatiosuunnitteluun, jonka sivussa tutustutaan myös sähkösuunnitteluun.

Työn aikana tutustutaan lisäksi automaatioväylätekniikoihin, niiden käyttöön teollisuudessa ja niiden hyvät ja huonot puolet. Työssä selvitetään kuinka esisuunnittelu, suunnittelu ja valmistelu vaikuttaa työn toteutukseen ja lopputulokseen.

#### <span id="page-8-0"></span>**2 BOLIDEN KEVITSA**

Boliden AB on ruotsalaisalkuinen kaivosalan yhtiö, joka on perustettu vuonna 1924. Boliden-konsernin pohja luotiin Fågelmyranin alueella, josta löydettiin ensimmäinen malmiesiintymä. Boliden on nykyään edistyneen teknologian yritys, jonka omien kaivosten ja sulattojen avulla yhtiö pystyy takaamaan korkean tuottavuuden. Yhtiöllä on nykyään 5 kaivosta, joita ovat Aitik, Garpenberg, Tara, Kevitsa ja Boliden, josta viimeisimmästä yhtiö onkin aloittanut. Yhtiö omistaa myös sulattoja, joita ovat Bergsöe, Harjavalta, Kokkola, Odda ja Rönnskär. (1.)

Bolidenin kaivosten päätuotteet ovat sinkki ja kupari, mutta niiden lisäksi kaivokset tuottavat myös lyijyä, nikkeliä, kultaa, palladiumia, platinaa ja hopeaa. Sulatoissa kaivosten tuottamat mineraalit sulatetaan puhtaaksi mineraaliksi. Yhtiön pääkonttori sijaitsee Tukholmassa, Ruotsissa, mutta sen lisäksi konttoreita löytyy myös Saksasta, Englannista ja Tanskasta. Kaivosten ja sulattojen lisäksi yhtiö etsii uusia mineraalirikkaita alueita. Työntekijöitä yhtiöllä on keskimäärin 5800, jotka työskentelevät Ruotsin, Suomen, Norjan ja Irlannin alueilla. (1.)

Sodankylän kunnassa sijaitsee tuotantomäärältään Suomen suurin avolouhos, Kevitsan monimetallikaivos. Kevitsan ensimmäinen mineraaliesiintymä löydettiin vuonna 1987. First Quantum Minerals Ltd osti kaivoksen vallanneen Scandinavian Minerals Ltd:n. FQM päätti kaivoksen rakentamisesta 2009 ja tuotanto kaivoksella alkoi toukokuussa 2012. (2.) Kevitsan kaivoksen osti Boliden AB 2016 toukokuussa ja Kevitsasta tuli osa Boliden konsernia kesäkuussa 2016.

Boliden Kevitsan päätuotteita ovat nikkeli- ja kuparirikasteet, joiden lisäksi se myös tuottaa platinaa, palladiumia, kultaa ja kobolttia. Vuonna 2020 malmia rikastettiin 9,2 miljoonaa tonnia. Malmirikaste kuljetetaan rekoilla Kemiin, josta se kuljetetaan laivoilla Bolidenin omille sulatoille Harjavaltaan ja Rönnskäriin. Henkilöstöä kaivoksella on noin 560, joiden lisäksi joka kesä palkataan useita kymmeniä kesätyöntekijöitä. Avolouhos sijaitsee kaivoksen vieressä, josta kiviaines kuljetetaan kiviautoilla murskaamolle (kuva 1). Kaivoksen toimintaa pyritään automatisoimaan ja tavoitteena on parantaa kaivostuotannon tehokkuutta ja turvallisuutta. Automatisoinnin avulla pystytään tekemään kaivoksesta entistä turvallisempi työntekijöille. Työturvallisuus on tärkeää Bolidenin kaivoksilla. (3.)

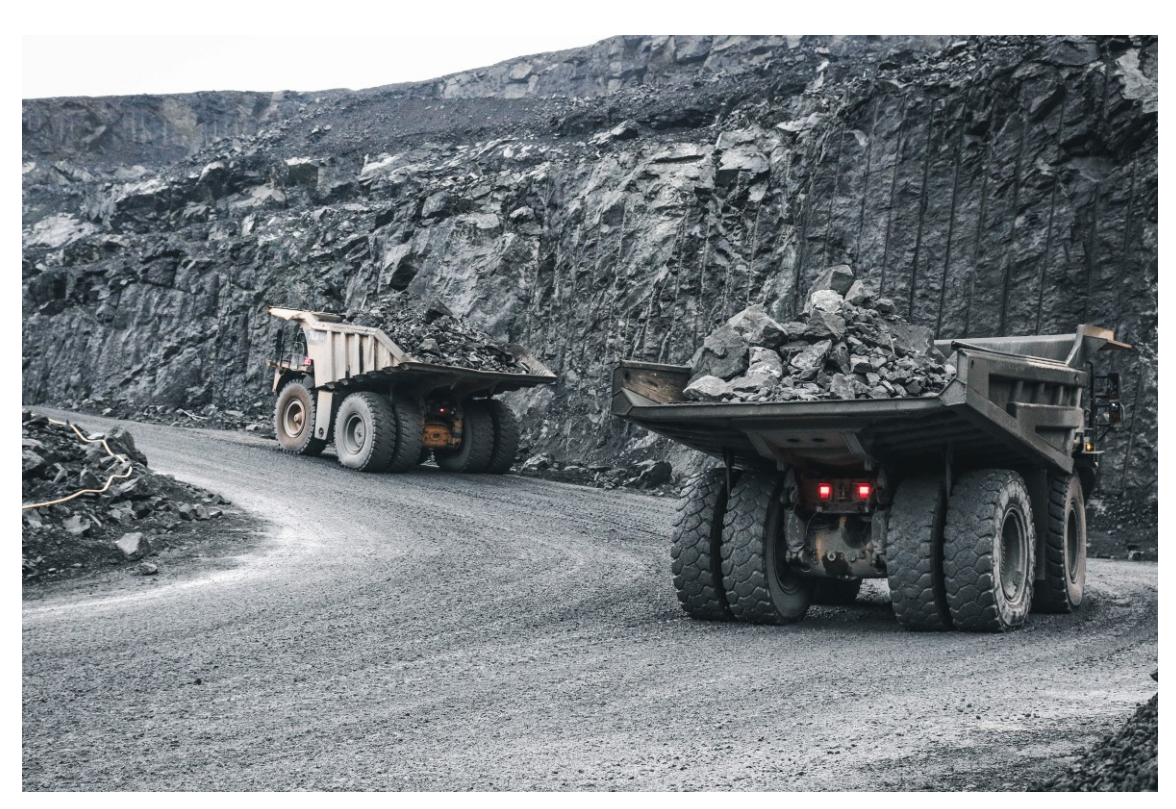

*KUVA 1. Avolouhoksen kiviautoja (4.*)

## <span id="page-10-0"></span>**3 PROJEKTIN ETENEMINEN**

Monessa yrityksessä tehdään laitteistojen uudet laajennukset tai vanhojen ratkaisujen uudistaminen projektina. Projekti onkin hyvä tapa hoitaa jokin asia aikataulussa ja budjetin rajoissa. Hyvin suunniteltu projekti onkin jo puoliksi tehty. Projekti koostuu eri osioista, jotka alkavat aina toisen päättyessä. Projektin voisi karkeasti paloitella neljään eri vaiheeseen, joita ovat:

- 1. Projektin aloitus
- 2. Projektin suunnittelu
- 3. Projektin toteutus
- 4. Projektin päättäminen.

#### <span id="page-10-1"></span>**3.1 Projektin aloitus**

Projektin ensimmäisenä vaiheena on aloitus, jossa selvitetään "mitä" ja "miksi". Projektin aloituksessa määritellään, mitä siinä tehdään ja miksi tehdään. Projekti yleensä perustuu tarpeelle, koska projektia olisi hankala tehdä ilman tarvetta. Kun tarve on, voidaan projektille määrittää ennalta tavoitteita, mitä halutaan projektin avulla saavuttaa. Kun tavoitteet on tarpeeksi hyvin määritelty, helpottaa se projektin seuraavaa vaihetta, suunnittelua. (5.)

#### <span id="page-10-2"></span>**3.2 Projektin suunnittelu**

Projektin suunnittelu on yksi tärkeimmistä vaiheista. Siinä laaditaan projektisuunnitelma, josta käy ilmi projektin suunniteltu aikataulu. Projektisuunnitelmassa on eri osa-alueiden vastuuhenkilöt, jotka helpottavat työjaottelun seuraamista. Koko projektin kestoa ei kannata arvioida yhtenäisesti, vaan arvioidaan eri osa-alueiden kestoa ja kustannuksia erillään. Projektisuunnittelun eri osiot myös kirjataan projektisuunnitelmaan. Projektisuunnitelmasta olisi hyvä löytyä vastaus ainakin seuraaviin kysymyksiin:

- 1. Mitkä ovat projektin tehtävät?
- 2. Kenelle mikäkin tehtävä kuuluu?
- 3. Milloin mikäkin tehtävä tehdään?
- 4. Mitä tehtävistä syntyy?
- 5. Mitä tehtävien toteuttaminen maksaa?

Projektin tehtävät olisi hyvä määritellä mahdollisimman hyvin, jolloin projektin osallistujille olisi selkeää, mitä heidän täytyy tehdä ja mitkä tehtävät kuuluvat heidän vastuualueelleen. Tällöin säästytään väärinkäsityksiltä ja pystytään hoitamaan tehtävät tehokkaammin. Tehtävien aikataulutuksessa pitää ottaa huomioon eri tehtävien sisäiset ja ulkoiset riippuvuudet. Sisäisillä riippuvuuksilla tarkoitetaan esimerkiksi, kuinka nopeasti kukin pystyy tekemään oman tehtävänsä. Ulkoisilla riippuvuuksilla tarkoitetaan esimerkiksi erilaisten lupahakemuksien käsittelyaikoja. (5.)

Projektisuunnittelussa on hyvä käyttää erilaisia ohjelmia projektin etenemisen seurantaan. Excelohjelmistolla pystytään helposti tekemään aikataulutuskaavio, josta pystyy näkemään projektin aikataulun sekä eri osa-alueiden suunnitellut valmistumisajankohdat. Samaan kaavioon voidaan lisätä todelliset valmistumisajankohdat, jotka ovat hyödyksi myöhemmissä vastaavissa projekteissa. Myös projektipäiväkirjan kirjoittaminen projektin aikana on hyväksi. Projektipäiväkirjan voi jakaa muiden osallistujien kesken, jolloin on helpompaa tarkastaa, mitä toinen on tehnyt ja missä mennään.

#### <span id="page-11-0"></span>**3.3 Projektin toteutus**

Projektin toteutuksen tullessa ajankohtaiseksi on suunnitelmat jo tehty ja on aika alkaa toimimaan suunnitelmien mukaisesti. Projektin toteutuksen aikana on hyvä muistaa hyvä kommunikointi muiden osapuolien kanssa, jotta kaikki pysyvät tilanteen tasalla. Toteutuksen aikana tilanne elää ja voi tulla vastoinkäymisiä, jolloin ei välttämättä pysytä suunnitelluissa aikatauluissa. Projektin tilannetta onkin hyvä seurata aktiivisesti, jotta voidaan tehdä tarvittavia muutoksia alun perin suunniteltuihin ratkaisuihin.

#### <span id="page-11-1"></span>**3.4 Projektin päättäminen**

Toteutusvaiheen päättyessä voidaan myös aloittaa projektin päättäminen. Projektin päättämisessä kirjoitetaan loppuraportti, jossa voidaan raportoida, kuinka hyvin projekti onnistui. Loppuraporttia voidaan pitää yhteenvetona koko projektista ja mahdollisista muutoksista alkuperäiseen projektisuunnitelmaan. (5.)

## <span id="page-12-0"></span>**4 AUTOMAATION TIETOLIIKENNETEKNIIKKA**

Verkkotopologialla tarkoitetaan tietokoneverkon perusrakennetta, eli kuinka eri laitteet ovat kytkettynä toisiinsa. Verkkotopologian tunteminen on hyödyksi myös automaatiotekniikassa, jossa voidaan kenttälaitteita yhdistää toisiinsa väyläyhteyden avulla. Perusrakenteita verkkotopologioissa ovat väylä, tähti ja rengas.

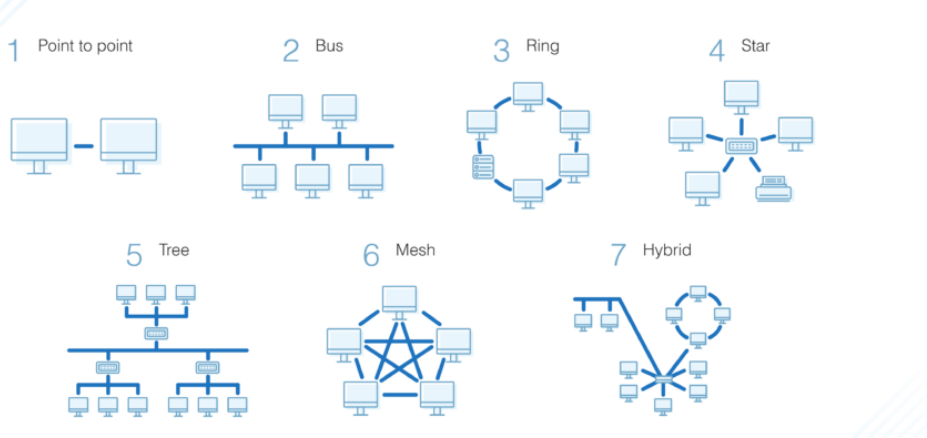

# **Network Topology Types**

<span id="page-12-1"></span>*KUVA 2. Verkkotopologian tyyppejä (6.*)

#### **4.1 Väylätopologia**

Bus eli väylätopologia on vanhimpia käytössä olevia verkkotopologioita. Väylätopologiassa laitteet on kytketty yhteen kaapeliin T-liittimillä. Kaapelin päädyissä on terminaattorit, eli vastukset, joiden tarkoituksena on estää signaalin heijastuminen väylässä. Väylätopologian hyötynä on lyhyemmät kaapeloinnit verrattuna esimerkiksi rengastopologiaan, mutta heikkoutena on vikatilanteessa vikapaikan selvittäminen. Myös väylän kuormittaminen useammilla laitteilla saattaa ruuhkauttaa väylän. (7.)

#### <span id="page-13-0"></span>**4.2 Tähtitopologia**

Star eli tähtitopologiassa kaikki laitteet ovat yhdistettyinä yhteen keskuslaitteiseen omilla kaapeleillaan. Tähtitopologiaa käytetään esimerkiksi koulujen lähiverkkona, valokuituverkkona, puhelinverkkona ja kodin lähiverkkona. Etuna on se, että vaikka yhden laitteen kaapeli vioittuu, muut laitteet toimivat vielä. Haittapuolena on se, että jos keskuslaite hajoaa, kaikkien laitteiden yhteys katkeaa. (7.)

#### <span id="page-13-1"></span>**4.3 Rengastopologia**

Ring eli rengastopologia on samankaltainen kuin väylätopologia, mutta laitteet ovat kytkettynä toisiinsa muodostaen renkaan. Tällöin data kulkee kaikkien laitteiden läpi ja yhdellä laitteella on aina kaksi naapuria, joista toinen lähettää ja toinen vastaanottaa. Kuuluisimpana rengastopologiana tunnetaan IBM: Token Ring. Sen etuna on se, että se soveltuu suuriin verkkototeutuksiin, koska data liikkuu vain yhteen suuntaan. Haittapuolena on, että jos kaapeli vioittuu, katkeaa datan kulkeminen täysin. (7.)

#### <span id="page-13-2"></span>**4.4 Automaatio kenttäväylä**

Distributed Control System (DCS) eli hajautetun ohjausjärjestelmän avulla pystytään yhdistämään analogiset virtaviestit ja väyläohjaukset ympäri tehdasta. DCS:n avulla pystytään automaattisesti ohjaamaan koko laitosta lukemalla yksittäisten mittausten ja ohjausten trendejä ja reagoimalla niihin. (8.) Kenttäväylällä tarkoitetaan kentällä olevien antureiden ja toimilaitteiden yhteen liittämistä väylätopologian mukaisesti.

Digitaalinen tietoliikenne on kehittymässä kenttälaitteiden ja muun automaation välille. Kuitenkin analogiset viestisignaalit tulevat olemaan varmasti käytössä vielä pitkään, ennen kuin ne täysin korvaantuvat digitaalisilla viestisignaaleilla. Analogisen viestipiirin hyviä ominaisuuksia tosin on pyritty säilyttämään uusissa kenttälaiteväylissä. Niitä ovat:

- tehonsyöttö väyläkaapelia myöten
- samanlainen parikaapeli kuin analogiapiireissä.
- uusia piirteitä uusissa kenttäväylälaitteissa on kaksisuuntainen liikenne
- useita prosessisuureita samalta lähettimeltä (lämpötila, yms.).

Kenttäväylälaitteissa on myös muita hyviä ominaisuuksia, kuten vähemmän kaapelointia verrattuna analogiaviesti signaalimittauksiin, parempi vikadiagnostiikka ja konfigurointi. Parametrointi ja kalibrointi onnistuu väylän kautta. (9, s. 71)

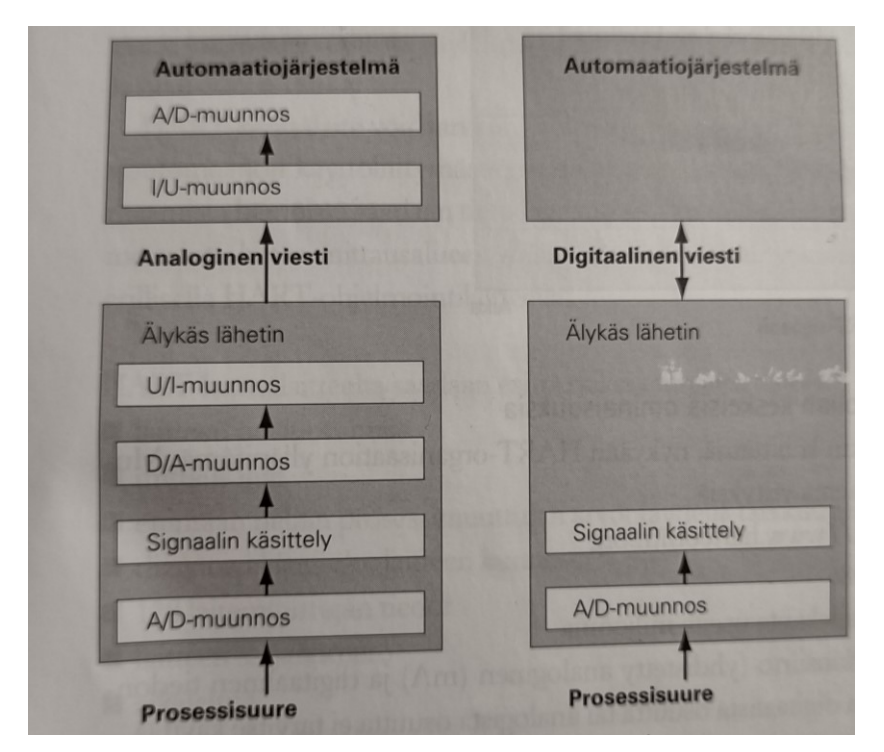

<span id="page-14-0"></span>*KUVA 3. Analogisen ja digitaalisen kenttälaitteen virtaviestien erot (9, s. 71)*

#### **4.4.1 HART**

HART-väylän (Highway Addressable Remote Transducer) kehitti Rosemount ja se on nykyisin HART-organisaation ylläpitämä. HART-tiedonsiirtoprotokollan avulla pystytään analogisen viestin lisäksi samalla viemään digitaalinen viesti. Tiedonsiirron aikana sinisignaalin taajuus 1200 Hz tarkoittaa binääristä arvoa 1 ja 2200 Hz binääristä arvoa 0. Sinisignaalin amplitudi on noin 0,5 mA ja keskiarvo on 0 mA, tällöin se ei vaikuta analogiasignaalin arvoon. HART-tiedonsiirtoprotokollan avulla voidaan käyttää joko analogista, digitaalista tai molempia viestejä yhtä aikaa. (9, s. 72)

Tämän avulla pystytään kenttälaitteesta lukemaan parametreja ja diagnoositietoja. Nykyisissä analogia I/O-korteissa onkin ns. pass through-ominaisuus, jonka avulla pystytään lukemaan HARTsignaalia. (9, s. 73)

#### <span id="page-15-0"></span>**4.4.2 Profibus**

Profibus on yksi maailman käytetyimmistä kenttäväylistä ja vuonna 2017 asennettuja laitteita oli 58,4 miljoonaa (10.). Profibus (Process Field Bus) on digitaalinen verkko, joka vastaa tiedonsiirrosta kenttälaitteiden ja ohjausjärjestelmän välillä. Profibus toimii kolmella eri kommunikointiprofiililla, joita ovat:

- Profibus FMS (Fieldbus Message Specification)
- Profibus DP (Decentralized Periphery)
- Profibus PA (Process Automation) (11.).

Ensimmäisenä kehitettiin Profibus FMS, joka oli monimutkainen protokolla, jota ei enää käytetä nykyään. Sen jälkeen kehitettiin Profibus DP, joka kehitettiin nopeaksi väyläratkaisuksi. Se perustuu RS485 fyysiseen kerrokseen ja eurooppalaiseen standardiin EN-50170. (11.) DP liite "Decentralized Periphery" tarkoittaa hajautettua aluetta, joka viittaa hajautettuihin I/O-laitteisiin, jotka on kytketty nopealla sarjayhteydellä PLC:hen. DP-väylä tukee 126 laiteosoitetta, joissa laitteiden pitää olla joko DP- tai PA-tyyppisiä. Profibus DP:n nopeus suurimmillaan voi olla 12 Mbit/s ja tällöin väyläkaapelin pituus voi olla enintään 100 m (9, s. 76).

Profibus PA "Process Automation" väylä on yleisimmin käytetty prosessiautomaatiossa ja sitä käytetään yleensä laitepäässä. Profibus PA sopii myös räjähdysvaarallisiin tiloihin ja on yleensä kytkettynä Profibus DP-väylän alle. Profibus-kommunikointi on master-slave-tyyppistä, jossa on yleensä kaksi master-laitetta väylässä, joista toinen hakee tietoja kenttälaitteelta sykleissä ja toinen lähettää ja vastaanottaa tietoja kenttälaitteelta asyklisesti. (9, s. 76)

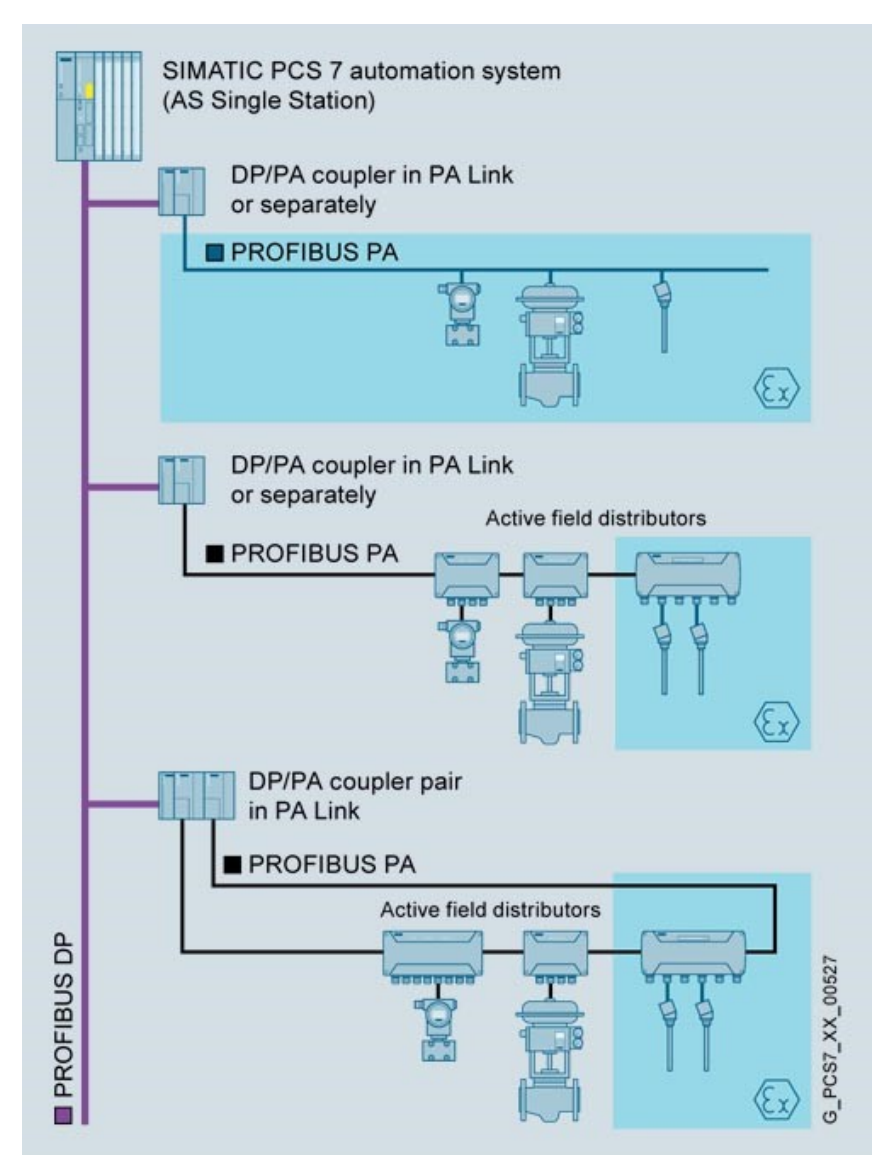

*KUVA 4. Profibus DP/PA yhdistys (12.)*

Kuvassa 5 on esitettynä yksi master-laite, joka kulkee DP-väylänä etä-I/O:n DP/PA-kytkinlaitteisiin, joissa DP-väylä muutetaan PA-väyläksi. PA-väylä voi kulkea joko suoraan laitteille, tai sitten PAväylän haaroitusrasioihin, joista kenttäväylä jaetaan kenttälaitteille. DP-väylän jakamiseen kahteen haaraan käytetään RS485 Repeateria, eli RS485 toistinta, joka heijastaa saadun signaalin lähtöihin.

### <span id="page-17-0"></span>**5 AUTOMAATIOSUUNNITTELU**

Prosessin automaatiosuunnittelu tehdään yleensäkin projektina, jonka aikana useat osapuolet tekevät yhteistyötä ja sovittavat aikatauluja yhteen, jotta päästäisiin yhteiseen tavoitteeseen eli tuotantoprosessin käyttöönottoon sovitussa aikataulussa ja sovituilla kustannuksilla. Yhteiseen tavoitteeseen pääseminen vaatii projektin eri osapuolilta sopimuksia ja aikataulujen tekemistä sekä jatkuvaa kommunikointia koko projektin edetessä. (9, s. 99) Automaatiosuunnittelun elinkaari projektissa menee myös peräkkäisissä vaiheissa, kuitenkaan ei aina samanlaisesti. Erilaisille projekteille sopiva menettelytapa tulee tapauskohtaisesti. Kuitenkin yleinen menettelytapa on seuraavan kuvan 6 mukainen.

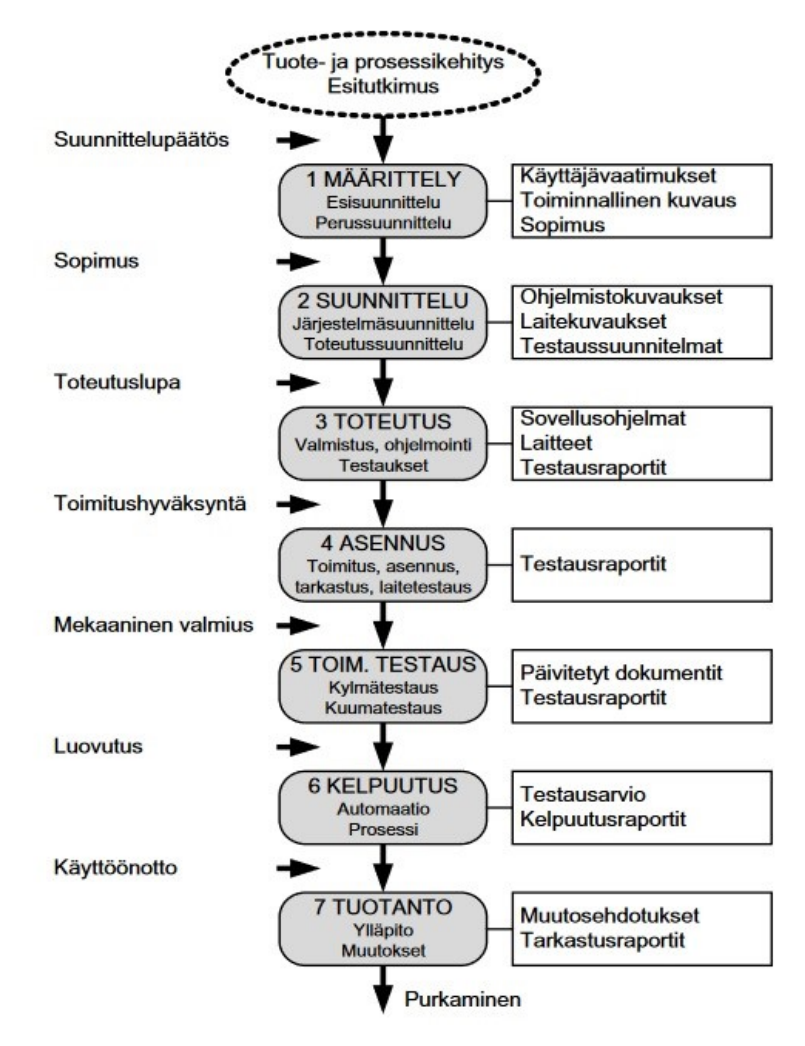

*KUVA 5. Automaatioprojektin välivaiheita (13.*)

Projektin tärkeimpiä dokumentteja on toimintakuvaus, josta selviää projektin tarve sekä haluttu toteutus. Toimintakuvaukseen onkin hyvä perehtyä hyvin, jotta saa oikean käsityksen mitä toteutuksella halutaan tehdä. Toimintakuvauksen yhteydessä voi olla PI-kaavio (putkitus- ja instrumentointikaavio), jota tulkitsemalla saadaan parempi käsitys mitä mittauksia, venttiilejä, pumppuja ja moottoreita laitteistossa halutaan olevan.

Myös I/O-listaus voidaan tehdä PI-kaavion perusteella, jossa voidaan vielä erotella säätöpiirit erikseen. PI-kaavio on standardien mukaisia putki- ja instrumentointimerkkejä käyttäen piirretty prosessin virtauskaavio, johon on merkitty ohjaus- ja mittaustoimintojen kannalta tärkeitä tietoja. PIkaavion säätö-, ohjaus- ja mittauspiirit on kuvattu positiotunnuksien avulla. Positiotunnus koostuu kirjain- ja numeroyhdistelmästä, josta selviää mittauksen tyyppi kirjainten perusteella ja numeroyhdistelmä on joko juokseva numero tai tehdaskohtainen merkkisarja, josta piiri voidaan yksilöidä. Positiotunnuksissa käytetään standardia SFS-ISO 14617-6. (9, s. 93)

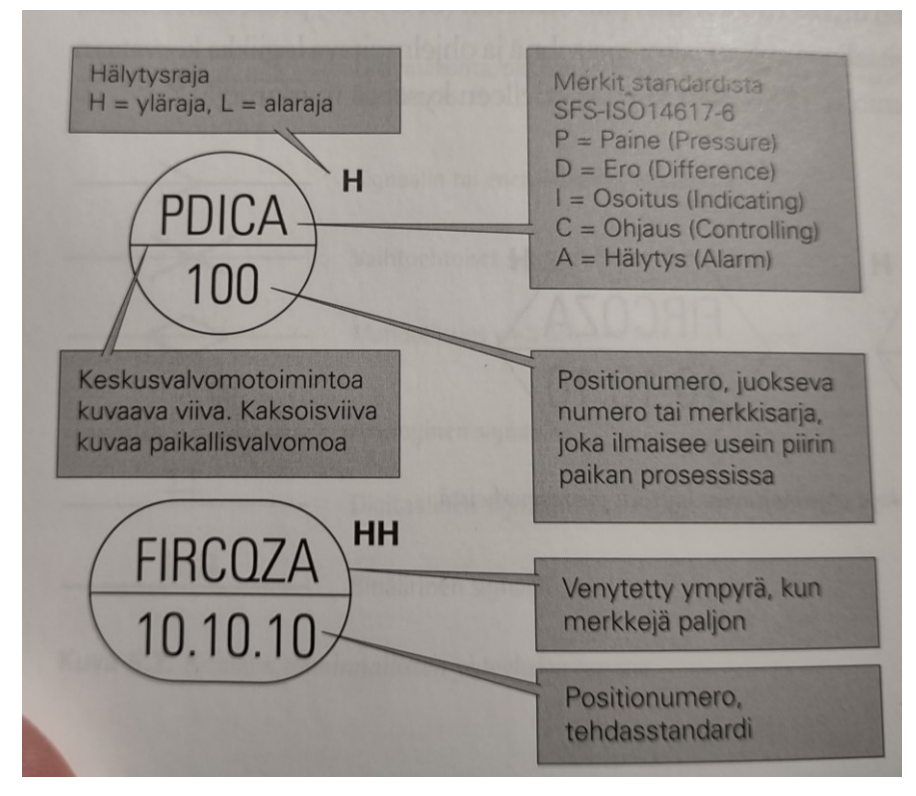

*KUVA 6. Positiotunnuksen merkit (9, s. 93)*

Lähtötietojen on oltava ajantasaiset, koska vanhentuneet tai väärät tiedot aiheuttavat ylimääräistä työtä sekä projektin viivästymistä. Uusissa laitoksissa voi löytyä helpostikin ajantasaiset piirustukset, mutta vanhoissa laitoksissa voi olla kuvien hakeminen hankalampaa. Lähtötiedoissa tulee olla myös käyttäjävaatimukset, joita voivat olla esimerkiksi: venttiilin ohjaaminen, kun pinnankorkeus laskee. (13.)

Toimintakuvauksesta selviää myös laitteiston toiminnallinen kuvaus. Toiminnallisessa kuvauksessa tulee ilmi laitteiston logiikka, minkä pohjalta se toimii. Eri toiminnot on kuvattu tarkasti käyttäen positiotunnuksia ja mittausmääreitä, joiden avulla pystytään hahmottamaan automaatiosovelluksen toiminta. Automaatiosovelluksen alustava suunnitteleminen voidaan aloittaa toiminnallisen kuvauksen perusteella.

I/O-luettelon valmistumisen jälkeen voidaan alkaa valita toimilaitteita. Laitevalintoja tehdessä tulee esiin, kuinka hyvin on toimintakuvaukseen perehtynyt. Tilaajasta riippuen valitaan toimilaitteet, jolloin voi olla kyseessä useita eri valmistajia ja tapoja yhdistää toimilaitteet automaatiojärjestelmään, onko se sitten kenttäväylä vai perinteinen prosessiliityntä. Toimilaitteet onkin valittava tarkkaan, jotta ne ovat tarkoitukseen soveltuvia. Laitevalinnat voi tehdä joko itse automaatiosuunnittelija tai sitten käyttää apuna laitevalmistajien myyjiä, jotka tarjoavat toimilaitteet tarpeen mukaan. (13.)

Kun laitevalinnat ovat tulleet selväksi, voidaan aloittaa piirikaavioiden suunnittelu. Piirikaavio kuvaa, kuinka kyseinen laite on kytketty järjestelmään. Piirikaaviosta näkyy laitteen prosessiasema, logiikkaohjainkortti, kaapelityyppi, mahdolliset kytkentäkotelot, toimilaitteen tiedot ja positiotunnus. Piirikaaviot ovat tärkeä osa automaatiodokumentaatiota. Tätä suunnitteluvaihetta voi kutsua myös kenttäsuunnitteluksi. Kenttäsuunnittelussa määritellään instrumentoinnin rakenne ohjausjärjestelmän ja prosessin välillä. Kenttäsuunnittelun tuotoksena tulee useita dokumentteja, joista tärkeimpänä ovat piirikaavio ja kaapeliluettelo. Kaapeliluettelo kuvaa instrumentoinnin kenttäkaapeloinnin, josta selviää kaapeleiden tyypit, parimäärät, tunnukset ja arvioitu kaapelin pituus. Kun kaikkien laitteiden piirikaaviot ovat tulleet valmiiksi, voidaan toteutusvaihe aloittaa asennuksilla. (9, s. 107)

Asennuksiin kuuluvat kaapelinvedot, toimilaitteen asennukset, kytkemiset ja parametroinnit. Paineilmalla toimivien venttiilien kohdalla asennetaan myös paineilmaliitokset. Asennuksien aikana myös lisätään kaikkiin kaapeleihin kaapelitunnukset, jotka helpottavat myöhemmin kaapeleiden tunnistusta.

#### <span id="page-20-0"></span>**5.1 Sähkösuunnittelu**

Sähkösuunnittelu teollisuusprojektissa jakaantuu samanlaisiin osiin kuin automaatiosuunnittelukin. Niitä ovat esisuunnittelu, suunnittelu, toteutus ja päättäminen. Esisuunnittelussa selvitetään projektin tekninen ja taloudellinen puoli, joiden perusteella voidaan projekti aloittaa. Sen aikana voidaan arvioida projektin kustannuksia sekä teknisiä ratkaisuja. (14, s. 9)

Suunnitteluosuudessa on projekti jo alkanut ja tämän aikana tehdään paljon yhteistyötä muiden suunnittelijoiden kanssa. Projektin toteutuksen aikataulu luodaan ja aletaan tehdä laitevalintoja PIkaavion ja muiden teknisten dokumenttien perusteella. Laitteille tehdään oikosulkulaskennat, joissa lasketaan kojeistojen ja laitteiden syöttöjen kaapeleiden oikosulkukestoisuus. Laskenta tehdään yleensä siihen tehdyllä ohjelmalla, jonka tuloksista luodaan oma dokumenttinsa. (14, s. 11)

Sähkönjakelusta luodaan jakelukaavio, jota päivitellään projektin aikana uusimpien tietojen mukaan. Jakelukaaviota voidaan käyttää suunnittelun jälkeen laitteiden ja kaapeleiden tilauksessa apuna, tällöin sen täsmällisyys onkin tärkeää. Projektin yleiskaaviosta käy ilmi suojaukset, hälytykset ja mittaukset. Jos projekti vaatii esimerkiksi taajuusmuuttajan lisäyksen sähkötilaan, on suunniteltava laitteiden sijoitukset sähkötilan sijoituspiirustukseen. (14, s. 12)

Asennuksissa kaapeleiden asennusreitit on suunniteltava siten, että kaapeleiden pituudet eivät vaikuta oikosulkutehoihin eikä jännitteen alenemaan. Kaapelireitit on suunniteltava valmistajan antamien määräysten mukaisesti ja asennettava siten, ettei kaapeleille koidu kulumista. Asennuksissa on instrumentoinnin viestisignaali ja väyläkaapelit sijoitettavat erilleen voimakaapeleista, jotta vältytään häiriöiltä automaatiojärjestelmässä. (14, s. 13) Kaapeleita valittaessa on otettava huomioon myös kaapeleiden paloluokat. Kaapelit on luokiteltu eri luokkiin palokäyttäytymisen perusteella standardissa. Palaessa kaapelit tuottavat lämmön lisäksi mahdollisesti myrkyllisiä savukaasuja. (15.)

Moottoreita ja taajuusmuuttajia valittaessa käytetään avuksi valmistajien valmiita taulukoita ja laskureita, jotka helpottavat laitteiden valintaa. Moottori valikoidaan prosessin tarjoamien tietojen perusteella sopivaksi suunniteltuun käyttöympäristöön ja käyttötarkoitukseen. Lisäksi otetaan huomioon kierrosalue, momenttikäyrät, jäähdytys ja moottorin kuormitettavuus. Taajuusmuuttajaa valittaessa on otettava huomioon, mihin sovellukseen taajuusmuuttaja ollaan valitsemassa (pumppu,

21

moottori, kuljetin, jne.), mikä on käyttöjännite, teho, mihin taajuusmuuttaja sijoitetaan tehtaalla ja mihin käyttöön se tulee. (16, s. 24)

#### <span id="page-21-0"></span>**5.2 ALMA**

ALMA on Vitec ALMA Oy:n kehittämä ja ylläpitämä suunnittelu- ja tiedonhallintajärjestelmä. ALMA:n avulla voidaan ylläpitää laitoksen teknistä dokumentaatiota ja saada kaikki tapahtumat yhteen järjestelmään, josta niitä pystytään helposti hakemaan. Kaiken teknisen dokumentaation löytyminen yhdestä paikasta helpottaa tiedostojen hakemista ja vähentää dokumenttien etsimiseen kuluvaa aikaa. Dokumenttien saatavuus on kaikilla järjestelmään käyttäjätunnuksen saaneilla. Tällöin voidaan myös määrittää käyttäjätunnuksille valtuudet joko pelkästään hakea ja lukea tiedostoja tai myös muokata ja kirjoittaa. ALMA-järjestelmää on myös kohdistettu eri osa-alueille, joita ovat:

- MaintALMA: Kunnossapito-, huolto- ja EAM-ratkaisut
- DocALMA: Dokumentoinnin ja teknisen tiedon hallintaohjelmisto
- ElectALMA: Sähköistyssuunnittelu
- FieldALMA: Kenttäinstrumentointi. (17.)

Sähkö- ja automaatiosuunnittelussa ALMA on hyvä työkalu suunnittelijalle, jonka avulla pääsee helposti käsiksi tarvittaviin dokumentteihin. Monesti sähkö- ja automaatiodokumentteja käsitellään useissa Excel- ja CAD-tiedostoissa suunnittelijoiden omissa kansioissa ja verkkolevyillä. Tällöin tiedostot jäävät yksittäisen henkilön käyttöön ja pahimmillaan työntekijän vaihtuessa tiedostot jäävät unholaan. Siksi onkin tärkeää pitää dokumentit päivitettyinä ALMA:ssa. Sähkösuunnittelija pystyy ohjelmistoa käyttämään apuna monella tavalla, ovat esimerkiksi:

- voi tarkastaa laitoksen sähkönjakelun
- voi luoda tuotekonsepteja, todellisia tuotteita ja piirustuksia
- voi hyödyntää tuote- ja kaapelikirjastoja automaattivalintojen rinnalla. (17.)

Automaatiosuunnittelijalle ALMA on erinomainen työkalu. Suunnittelija pystyy tarkastamaan esimerkiksi kentällä olevia kytkentöjä ja I/O-varauksia eripuolelta tehdasta ja tämän perusteella tekemään automaatiosuunnittelua. Vaikka automaatiosuunnittelua voidaan tehdä ALMA:n avulla, on hyvä käydä myös tarkastamassa, että onhan tiedot ALMA:ssa ajantasaisia. Kun kyseessä on keskitetty tiedonhallinta ja kaikki tekniset osa-alueet ovat linkitettynä toisiinsa, vältytään tällöin suurimmilta ristiriidoilta ja päällekkäisyyksiltä. Automaatiosuunnittelijalle tärkeimpiä ominaisuuksia ovat:

- piiriä luodessa toimilaitteiden ja osien löytyminen komponenttikirjastosta
- piirikaavioiden tarkastaminen ja päivittäminen
- mahdollisuus luoda laitekytkennät ja kytkentäkaaviot
- I/O-positioinnin määrittely
- automaatiodokumenttien helppo käsittely. (17.)

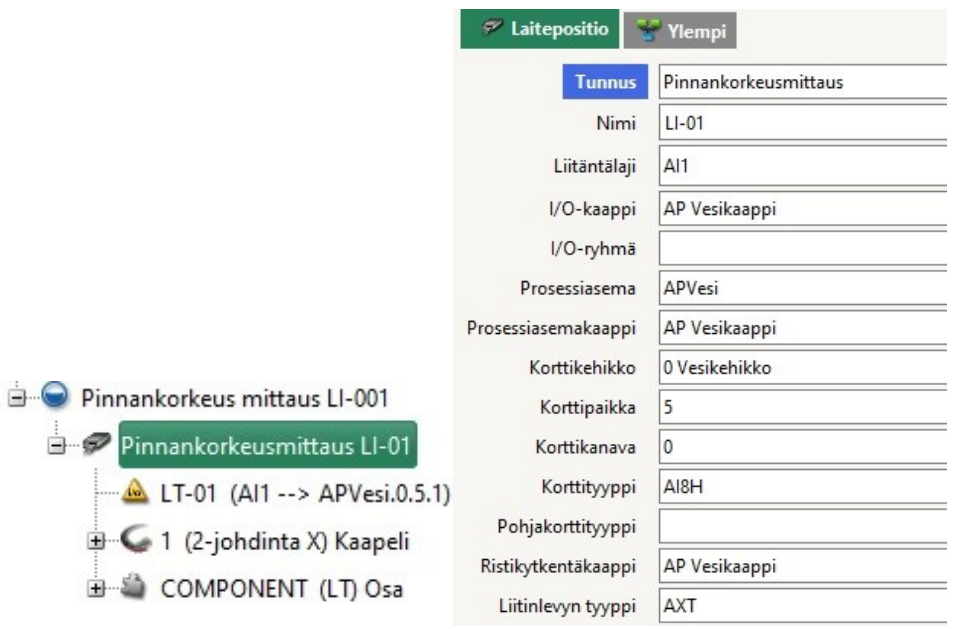

*KUVA 7. Valitun mittauksen laiteposition tiedot*

### <span id="page-23-0"></span>**6 CMC-LAITTEISTON LAAJENNUS**

CMC-kemikaalilaitteiston laajennuksella pystyttäisiin saavuttamaan aikaisempaa parempi rikasteen laatu, jolloin myös rikastamon tuottavuus tulisi kehittymään. Laajennus tehdään tuotannon noston vuoksi. Kemikaalijärjestelmän kapasiteetin nostolla pyritään pääsemään tuotantotavoitteiden tasalle. Kemikaalit tultaisiin laajennuksen jälkeen tuomaan rekalla, joka helpottaa logistista puolta. Kuparin ja nikkelin hinnat tulevat nousemaan, jolloin panostaminen rikasteen saantiin on kaivokselle kannattavaa.

#### <span id="page-23-1"></span>**6.1 Vaahdotusprosessi**

Vaahdotusprosessi on yksi mekaanisista rikasteprosesseista, jonka tavoitteena on tuottaa malmilietteestä rikastetta, jonka puhtaus on riittävää jatkoprosesseihin. Vaahdotus tapahtuu malmilietteellä täytetyissä tankeissa, joissa vaahdotuskemikaalien ja ilman avulla saadaan haluttu rikaste tarttumaan kiinni ilmakupliin, jotka kohoavat säiliön pintaan muodostamaan rikastevaahdon. Jäteliete jää tällöin säiliön pohjalle, josta se kulkeutuu jatkokäsittelyyn. Rikastevaahto kulkeutuu rikastekourua pitkin seuraavaan rikastetankkiin, jossa prosessi toistuu. (18.)

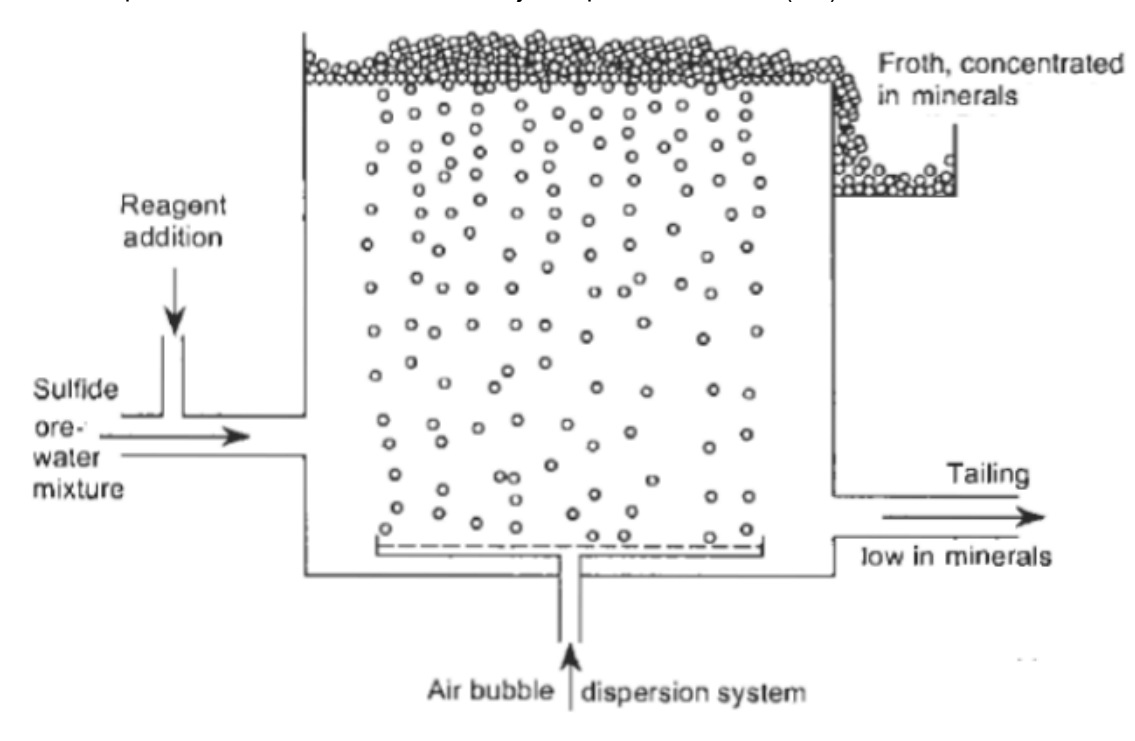

*KUVA 8. Vaahdotusprosessin läpileikkaus (19.)*

Prosessissa hyödynnetään mineraalien luonnollista hydrofobisuutta ja tehdään niistä hydrofobisia (vettä hylkiviä), jotta ne voidaan erotella lietteestä ja tätä varten käytetään kemikaaleja eli reagensseja. Vaahdottimet mahdollistavat ilmakuplien muodostumisen. Keräilijä/kokoojareagenssien avulla saadaan mineraalit hydrofobisiksi ja mahdollistetaan niiden kiinnittymisen ilmakupliin. Muita prosessin tärkeitä reagensseja ovat säännöstelyreagenssit ja vaahdotusreagenssit. (19.) CMC eli karboksimetyyliselluloosaa käytetään silikaattimineraalien painamiseen sulfidien vaahdotuksessa. (20.)

Laitteistoa laajennettaessa tulee isompi varastosiilo CMC:lle, josta sitä ruuvin avulla kuljetetaan sekoitussäiliöihin. Sekoituissäiliöissä CMC:tä sekoitetaan veden kanssa ja se pumpataan eteenpäin varastosäiliöön. Varastosäiliöstä CMC annostellaan eri vaahdotuskennoihin.

#### <span id="page-24-0"></span>**6.2 Mittaukset ja toimilaitteet**

Mittauksia ja toimilaitteita hankittaessa valitaan yleensä samat valmistajat kuin muualla laitoksessa. Tällöin varaosat kyseisiin laitteisiin sopivat myös toisiin sovelluksiin ja tarvittaessa vaihtolaitteitakin löytyy. Myös millä tavalla kyseinen laite liitetään prosessiin, on tapauskohtaista.

#### <span id="page-24-1"></span>**6.2.1 Endress+Hauser Proline Promag P 300**

Proline Promag P 300 on sähkömagneettinen virtausmittari, joka sopii moniin prosessisovelluksiin. Toimintaperiaatteena mittauksen sisällä on putken ylä- ja alapuolelle sijoitetut sähkömagneetit, jotka luovat välillensä magneettikentän. Putkessa virtaavan sähköä johtavan aineen kulkiessa putkessa se leikkaa magneettikentän ja luo tällöin jännitteen. Jännite mitataan putken molemmin puolin sijaitsevilta elektrodeilta ja muutetaan virtaukseksi. (21.)

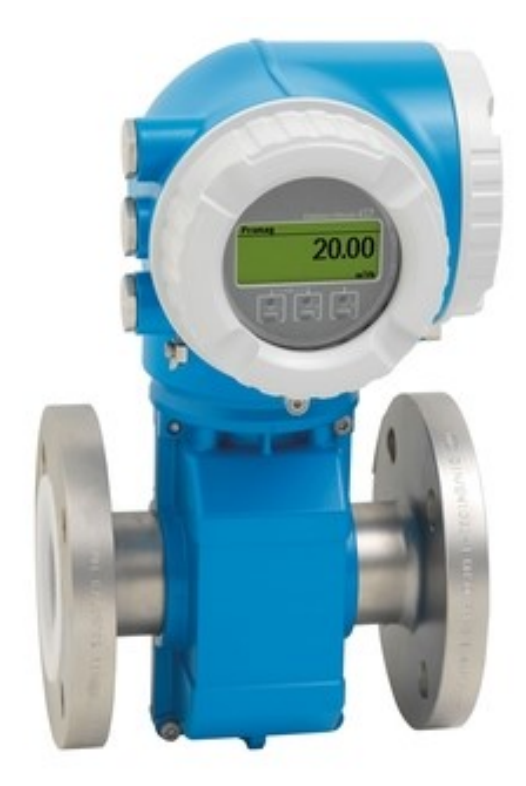

*KUVA 9. Proline Promag P300 (21.)*

### <span id="page-25-0"></span>**6.2.2 Metso Neles™ V-port segment valve**

Metso Neles™ V-port segment valve on säätöventtiili, jossa käytetään palloventtiilin sivuprofiilina V-muotoa. V-muotoisen profiilin avulla pystytään saavuttamaan aikaisempaa tarkempi ohjaus ja se on hyvä vaihtoehto yleisimpiin prosessisovelluksiin. Säätöventtiili koostuu sylinteristä, venttiilistä ja asennoitsimesta. (22.)

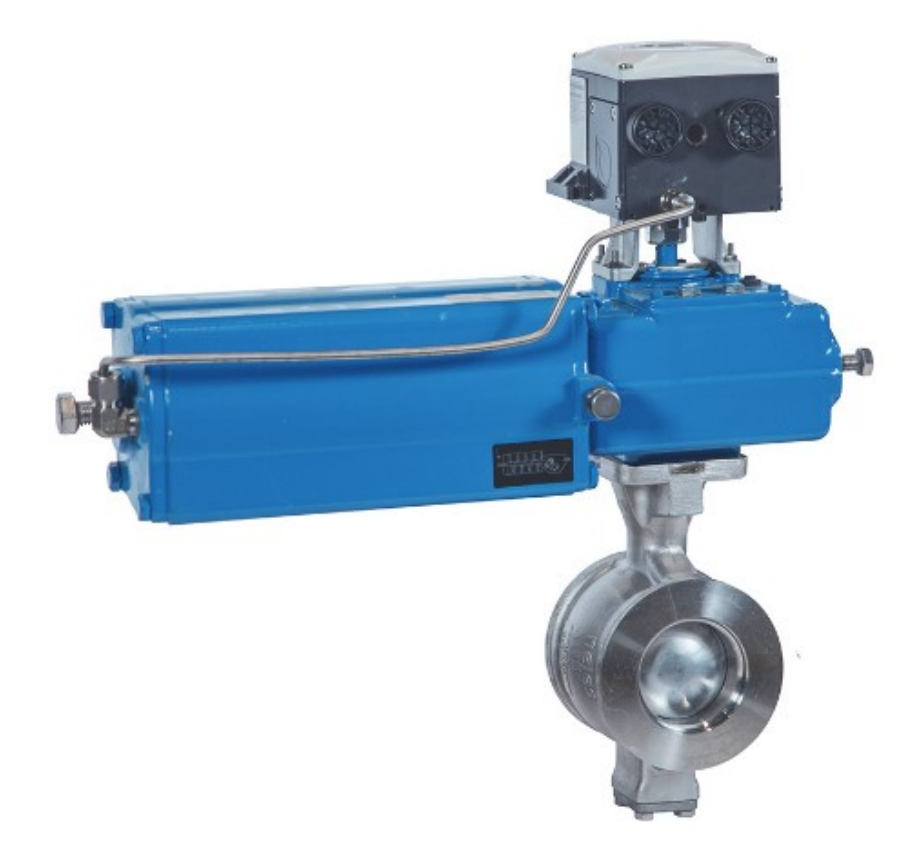

*KUVA 10. Metso Neles™ V-port segment valve (22.)*

#### <span id="page-26-0"></span>**6.2.3 Endress+Hauser Cerabar PMP51**

Endress+Hauser Cerabar PMP51 digitaalista painelähetintä voidaan käyttää prosessi- ja hygieniasovelluksissa erilaisten nesteiden ja kaasujen paineen, pinnan, tilavuuden tai massan mittaukseen. Painelähetin voi olla asennettuna säiliön pohjaan tai putkilinjaan, josta se mittaa määritettyä painetta ja sillä voidaan myös mitata muutakin kuin painetta. Mittaus perustuu joustavan piikalvon pinnassa oleviin puolijohdevastuksiin, jotka taittuvat kalvoon kohdistuvan paineen seurauksena. Tällöin puolijohdevastuksien resistanssi muuttuu, josta voidaan juontaa virtaviesti. Pintaa mitattaessa asennetaan painelähetin säiliön pohjaan ja siihen kohdistuvan hydrostaattisen paineen avulla pystytään laskennallisesti määrittämään säiliön pinta. (23.)

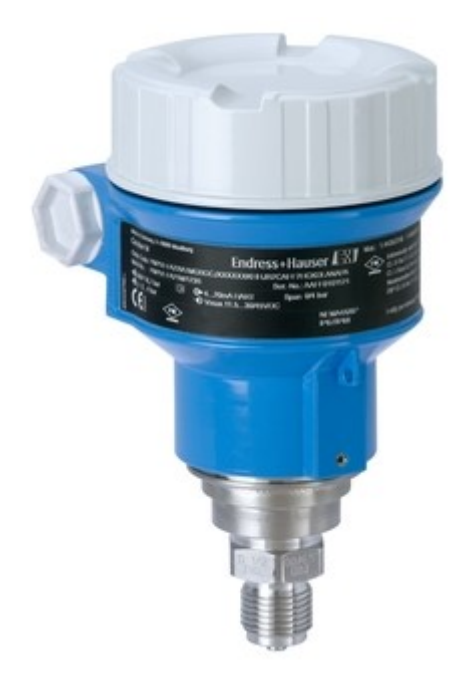

*KUVA 11. Cerabar PMP51 (23.)*

#### <span id="page-27-0"></span>**6.2.4 Vacon 100-taajuusmuuttaja**

Vacon 100-sarjan taajuusmuuttajat ovat Danfossin valmistamia pienoisjännitetaajuusmuuttajia. Taajuusmuuttajille on monia käyttökohteita erilaisiin sovelluksiin. Ne voidaan mukauttaa valitsemalla erilaisia kenttäväyläoptioita, jolloin liittäminen kenttäväylään on helpompaa. Paikallisnäytön avulla voidaan seurata useita signaaleja ohjauksen lisäksi. Kalvokondensaattoreiden avulla pystytään myös saavuttamaan normaalia pidempi elinkaari. (24.)

Taajuusmuuttaja on ohjauslaite, joka muuttaa moottorin saamaa jännitettä ja taajuutta, jolloin moottorin pyörimisnopeus muuttuu. Tasasuuntaaja muuttaa tulevan vaihtovirran pulsseilevaksi tasavirraksi, joka stabilisoidaan välipiirissä. Vaihtosuuntaaja taas muuttaa tasavirran 3-vaiheiseksi moottorille meneväksi vaihtovirraksi, jonka jännite ja taajuus muodostuu ohjauksen mukaan. (9, s. 68)

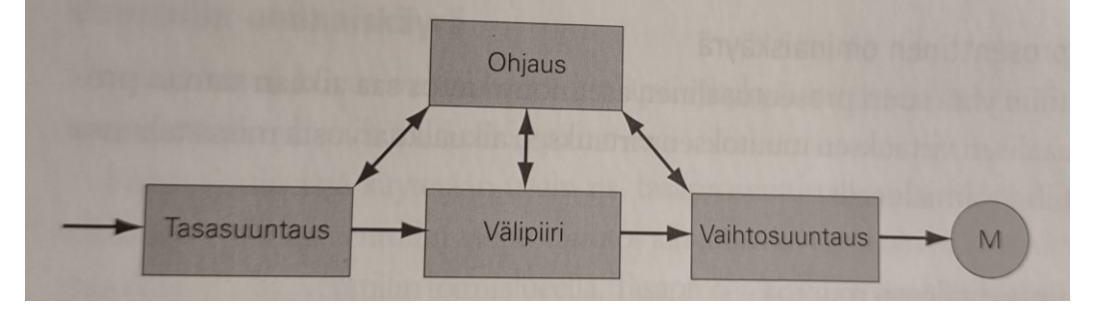

*KUVA 12. Taajuusmuuttajan periaatteellinen rakenne (9, s. 68)*

Jos pumppua ohjattaisiin vain releen avulla, pyörisi se vain vakionopeutta ja virtausta voitaisiin kuristaa vain venttiilin avulla. Siksi taajuusmuuttajat ovatkin yleistymässä ja ovat yhä useammin kytkettynä automaatiojärjestelmään. Tällöin pumppuja voidaan ohjata prosessin haluamalla tavalla.

Taajuusmuuttajaa pystytään ohjaamaan käyttökohteen mukaan paikallisnäytöltä, I/O:n kautta jännitesignaalilla DIN-tuloliittimiin tai jännite saadaan ohjauksiin taajuusmuuttajan välipiiristä, analogiaviesteillä 0-20 mA tai 4-20 mA tai kenttäväylän avulla.

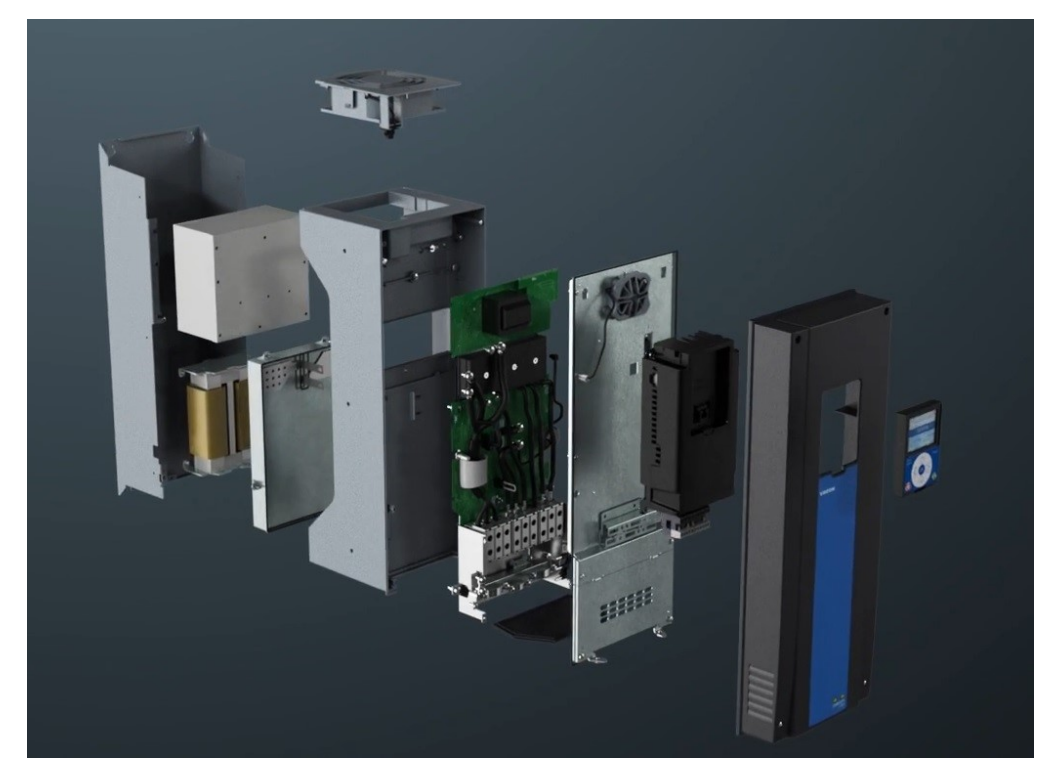

*KUVA 13. Vacon 100-sarjan taajuusmuuttaja (24.)*

#### <span id="page-29-0"></span>**7 SUUNNITTELU JA TOTEUTUS**

Työn suunnittelu automaation ja instrumentoinnin osalta tehtiin yhteistyössä oululaisen suunnittelutoimiston PCS-Engineering Oy:n kanssa. PCS-Engineering keskittyy teollisuuden projektien sähköistykseen, automaatioon ja instrumentointiin. (25.)

#### <span id="page-29-1"></span>**7.1 Esisuunnittelu**

Työ aloitettiin esisuunnittelulla, jossa tutustuttiin lähtötietodokumentteihin ja käytiin kentällä hahmottelemassa kokonaisuuden sijoitusta reagenssialueella ja vaahdotuskennoilla. Projektin lähtödokumenteissa on toimintakuvaus ja PI-kaavio, josta käy ilmi laitteiston toiminta ja instrumenttien määrä. Laitteiston toiminnassa CMC pumpataan siilosta syöttöruuvien avulla sekoitussäiliöön. Sekoitussäiliöstä CMC pumpataan varastotankkiin. Varastotankista aine pumpataan prosessiin vaahdotuskennoille. Vaahdotuskennoilla annostelu tapahtuu säätöventtiilien avulla. Venttiilien jälkeen linjassa on virtausmittaukset, joiden avulla tarkkaillaan CMC:n annostelumäärää vaahdotuskennoihin. Virtausmittauksen tieto tulee takaisinkytkentänä venttiilille, josta muodostuu virtauksen säätöpiiri FIC. Virtausmittauksen perusteella myös ohjataan pumppuja, jotka pyrkivät säädön avulla haluttuun virtausmäärään.

Esisuunnittelun aikana käydään myös projektin aikataulua läpi sekä voidaan arvioida projektin kustannuksia. I/O-luettelo luodaan PI-kaavion ja toimintakuvauksen pohjalta ja tässä projektissa se tarkoitti 17 mittauksen, 7 venttiilin ja 14 pumpun ja moottorin listaa. Tästä saadaan jo käsitys projektin laajuudesta. Laitetta valittaessa huomioidaan, minkä valmistajan laitteita rikastamolla on jo käytetty, tällöin voidaan käyttää aikaisempia varaosia hyödyksi. Myös tapa millä mittaukset ja toimilaitteet yhdistetään I/O:n. Nykyään on hyvin tarjolla laitteista myös Profibus kenttäväylä versiot, jotka valittiin myös tässä projektissa. Kenttäväylän avulla laitteiden parametroinnit sekä diagnosointi onnistuu helpommin kuin virtaviestillä toimivissa laitteissa.

#### <span id="page-29-2"></span>**7.2 Suunnittelu**

Suunnitteluvaiheessa laaditaan projektin piirikaaviot, kaapeliluettelot ja valmistellaan toteutusta varten. Automaatiopositiot luodaan ALMA-järjestelmään, josta käy ilmi mittauksen alue kentällä,

30

kenttäkotelo, I/O-kortin numero ja kanava, käytetty kaapeli ja laitetiedot. Mittauksien ja toimilaitteiden positiotunnus määritetään, joka voi olla muotoa 1000-FI-001. Tunnuksen ensimmäiset neljä numeroa kertovat alueen, missä mittaus on. Kirjaimet kertovat mittauksen tai toimilaitteen tyypin ja viimeiset kolme numeroa on mittauksen järjestysnumero, jonka avulla voidaan erottaa samanlaiset mittaukset ja toimilaitteet toisistaan. Kaapelit saavat omat positiotunnukset, joissa mittauksen tai toimilaitteen positiotunnuksen perässä on myös liite -w100. Tällä yksilöidään syöttökaapelit, väyläkaapelit ja paineilmalinjat. Lisäksi järjestelemään lisätään dokumenttiosioon automaatioposition piirikaavio.

Projektin suunnitteluvaihe alkoi heinäkuussa, jolloin alettiin kartoittamaan varaosia. Siemensin logiikkakorttien varaosien ja Vacon taajuusmuuttajien toimitusajat oli ilmoitettu saapuviksi myöhemmin kuin toteutus oli suunniteltu. Varaosien saatavuutta tarkasteltiin tällöin omista varastoista. Varaosalista tarkistettiin varasto-ohjelman avulla sekä paikan päällä tarkastamalla löytyisikö varaosat kyseiseen projektiin. Suurin osa varaosista löytyi varastosta, mutta osa meni tilaukseen. Logiikkakorttien varaosista tehtiin ANSI-lomake, jonka avulla käy ilmi laite, laitetyyppi, tilausmäärä sekä automaattitilauksen alaraja sekä määrä. Täydennetty ANSI-lomake välitettiin eteenpäin ja tarvittavat varaosat tilattiin.

Suunnittelun aikana todettiin, että lähin kenttäväylän Profibus DP master-kortti alkoi olla täynnä, jonka takia olisi järkevämpää lisätä uusi master-kortti. Uuden master-kortin lisääminen jäisi rikastamon seisakin ajalle. Uudelle väylälle tulisi myös asentaa väylätoistimet ja päätevastukset. Myös mittausten ja toimilaitteiden kaapelointien dokumentit pystyy päivittämään tarkemmin kenttäsuunnittelun aikana, kun ne on jo asennettu paikoilleen. Kun piirikaaviot ja kaapeliluettelot olivat valmiita, pystyttiin siirtymään projektin toteutusvaiheeseen.

#### <span id="page-30-0"></span>**7.3 Toteutus**

Ennen toteutusta oli todettu, että master-logiikkakortti alkoi olla täynnä slaveja, jolloin oli järkevämpää lisätä uusi master-kortti PLC:n kommunikointikaappiin. Master-kortin lisäämiseksi pitäisi kyseinen PLC sammuttaa ja kortin lisäys ajoitettiinkin rikastamon seisakille. Samalla taajuusmuuttajien kenttäväyläkaapeleiden väylätoistimet ja päätevastukset lisättiin. Myös väyläkaapeleiden häiriö-

31

suojauksen maadoituskiskoa laajennettiin, koska aikaisempi oli täynnä. Ajon aikana väyläkaapeleiden lisääminen häiriösuojauksen maadoituskiskoon saattaisi häiritä muita kenttäväyliä ja aiheuttaa vikoja, siksi myös tämä oli hyvä tehdä seisakin aikana.

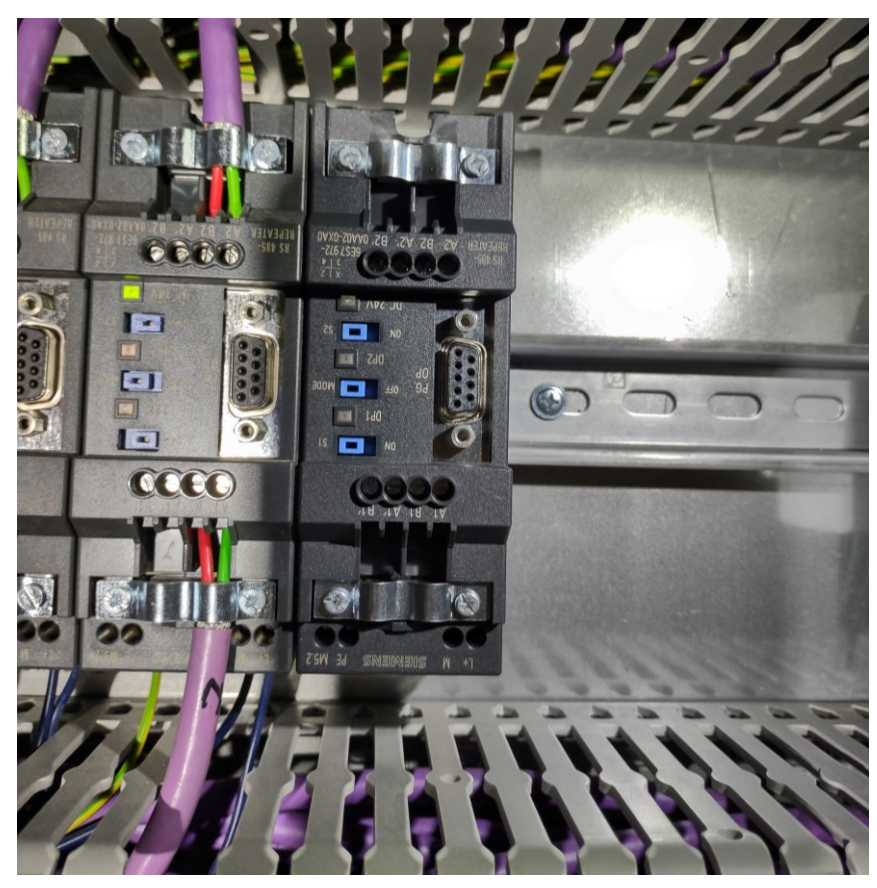

*KUVA 14. Lisätty väylätoistin*

Kun toimilaitteet ja mittaukset oli asennettu, käytiin tekemässä kenttäsuunnittelua, jossa suunniteltiin kaapelimittoja toimilaitteille, jotta varattaisiin tarpeeksi kaapelia jokaiselle vedolle. Kaapeleiden arvioitu pituus tuli myös kaapelilistaan. Venttiileille tarkastettiin myös instrumenttipaineilma-lähtöjen sijainnit. Osassa oli kaikki paikat jo varattuja ja siksi piti tehdä haaroituksia. Venttiileille ja virtausmittauksille katsottiin väyläkaapelin määrä sekä väylähaaroittimien sijainti, mihin toimilaitteet oli suunniteltu yhdistettäviksi ja maadoituslevyjen sijainnit. Myös virransyöttöjen kytkentäkaapit käytiin tarkastamassa.

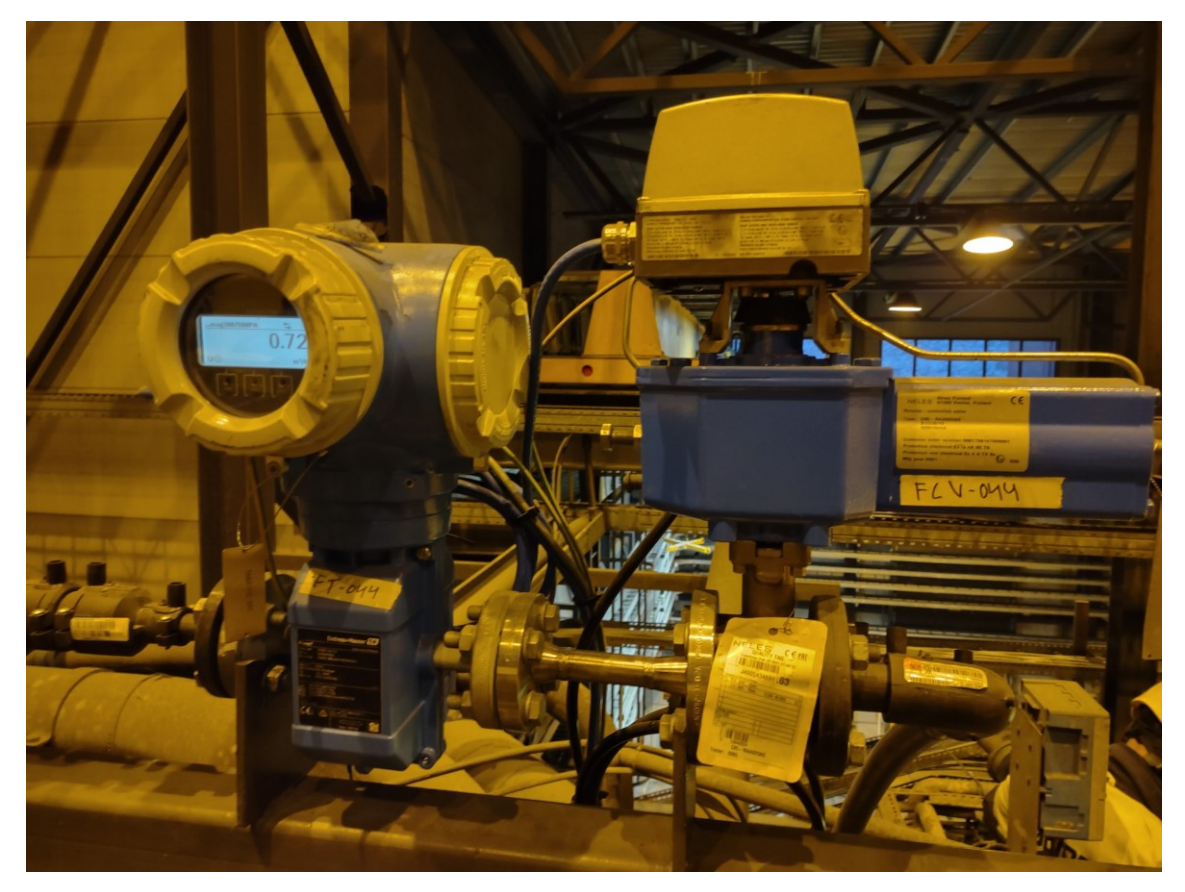

*KUVA 15. Virtausmittaus ja säätöventtiili*

Taajuusmuuttajat ovat kytkettynä automaatiokenttäväylään Profibus DP-kaapelilla, jossa kaapeli kulkee taajuusmuuttajien kautta seuraavaan. Kaapelointia tehdessä on otettava huomioon, että kaapelin minimimitta kahden laitteen välissä on 1 metri. Molempien laitteiden tulokapasitanssi kompensoidaan kaapelilla yhteisen impedanssin säilyttämiseksi. Jos kaapelin mitta kahden laitteen välillä olisi pienempi kuin 1 metri käyttäessä tiedonsiirtonopeutta 1,5 Mpbs tai suurempaa, voi tulokapasitanssi aiheuttaa heijastuksia tietoliikenteessä ja näin häiritä signaalia. (26.) Viimeiseen laitteeseen, mihin väylä päättyy, asetetaan liittimestä päätyvastus päälle.

Urakoitsijan vedettyä kaapelit, voitiin aloittaa laitteiden parametroinnit. Parametroinnilla tarkoitetaan laitteen asetuksien määrittämistä, tällä kertaa laitteen paikallisnäytön avulla. Toimilaitteiden ollessa kenttäväylässä oli tärkeää asettaa toimilaitteelle sen väyläosoite oikein. Jos se asetetaan väärin, ei laite välttämättä näy väylässä, koska kyseinen osoite voi olla jo varattu käyttöön. Kun mittausten ja toimilaitteiden väyläosoite on asetettu, voidaan väylälaitteiden parametroinnit suorittaa Siemens PDM-ohjelman avulla. Virtausmittauksiin asetettiin paikallisnäyttöjen yksiköt oikein.

Parametrointi kierroksen aikana kentällä havaittiin puutteita annosteluventtiileiden paineilmaliitoksissa. Nämä puuttuvat paineilmaliittimet löytyivät omista varastoista ja käytiin lisäämässä venttiileihin.

Kokeillessa toimilaitteiden toimivuutta väylässä ilmestyivät kaikki muut väylään paitsi yksi mittaus. Vikaa selvitettiin ja lopulta kokeillessa toista toimilaitetta väylässä, huomattiin, että väylä on kunnossa ja mittari on rikki. Virtausmittauksen I/O-kortin vaihtamisella saatiin myös se näkymään väylässä.

## <span id="page-34-0"></span>**8 KÄYTTÖÖNOTTO**

Käyttöönotto pystyttiin aloittamaan rikastamon ajon yhteydessä ja se aloitettiin käyttämällä järjestelmää ensin pelkästään vedellä, jolloin voitiin testata laitteiston toimivuus ennen käyttöä CMC:llä. Vesiajon aikana havaittiin putkiliitoksissa pieniä ongelmia: vesi oli päässyt vuotamaan liitoksen välistä. Päivän ajan putkiliitoksia korjailtiin ja käyttöönotto CMC:llä siirrettiin myöhempään ajankohtaan. Kun laitteistoa oli ajettu onnistuneesti vedellä, pystyttiin testaaminen aloittaa CMC:llä.

Laitteiston käyttöönotto CMC:n kanssa meni hyvin, eikä vikoja ilmennyt. Myöhemmin ainoana vikana oli havaittu aikaisemmin vaihdetun virtausmittauksen sakkaus, jonka voisi epäillä johtuvan mittarin sijainnista. Virtausmittaus sijaitsee korkeimmassa pisteessä verrattuna putkilinjastoon, josta se pumpataan ja tankkiin, johon se pumpataan. Tällöin mittauspisteen kohdalle voi muodostua ilmakuplia, jolloin mittaus saattaa heittelehtiä. Ratkaisuna tähän ongelmaan voisi olla siirtää mittauspistettä, kasvattaa mittauksen lähtösignaalin vaimennusparametria tai muuttaa pumpun ajotapaa.

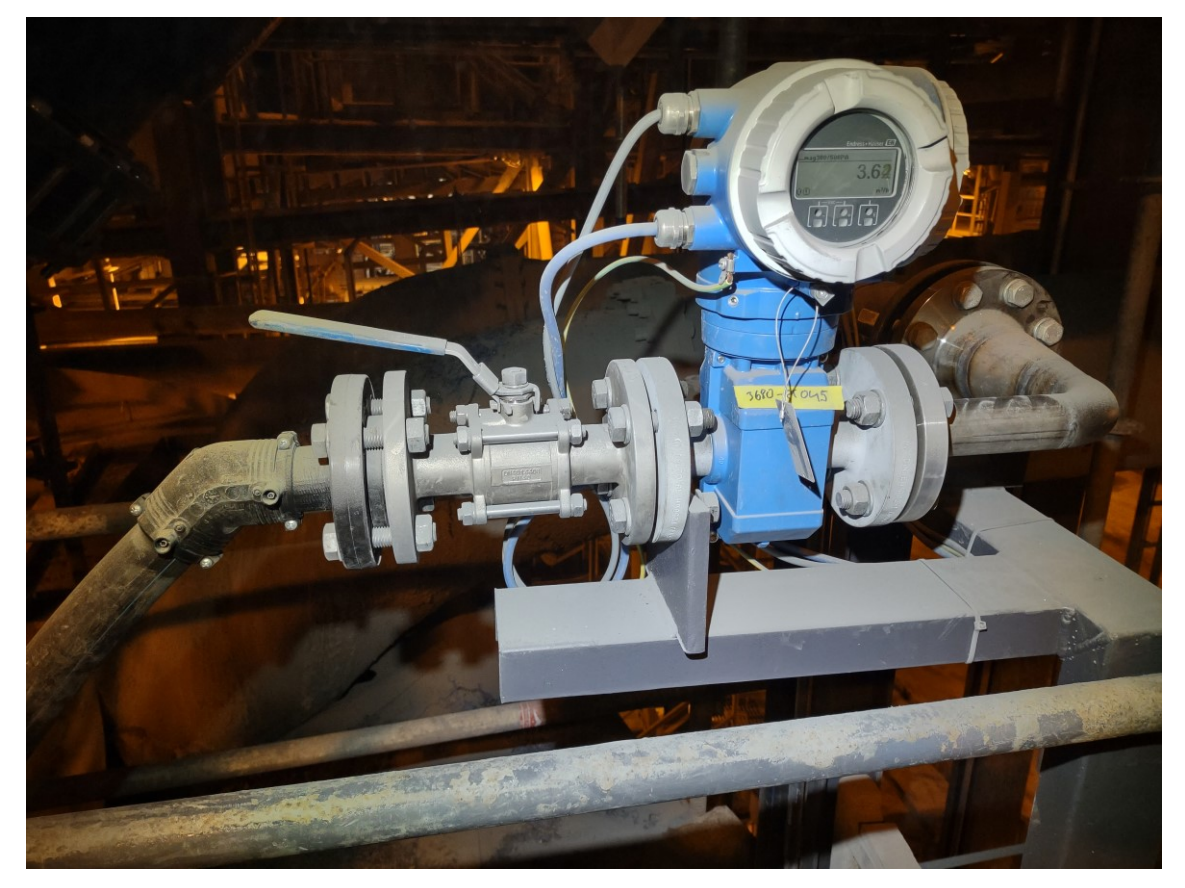

*KUVA 16. Vaihdettu virtausmittari*

Vaikka käyttöönotossa oli aluksi mekaanisia liitosongelmia putkilinjoissa, sujui se laitteiston laajuuteen nähden varsin hyvin. Mittausten ja toimilaitteiden valmistelu ja toimivuuden tarkastaminen ennen käyttöönottoa oli yhtenä syynä käyttöönoton sujuvuuteen. Käyttöönoton jälkeen projektin päättämiseen kuuluu myös loppudokumentointi, jossa koottaisiin loppuraportti projektin edistymisestä ja ongelmakohdista. Projektin piirikaaviot käytiin läpi myös kentällä mahdollisten virheiden selvittämiseksi. Piirikaavioissa ei havaittu virheellisyyksiä ja ainoa epäkohdat olivat kaapelitunnuksien puuttuminen osassa mittauksissa. Puuttuvat kaapelitunnukset lisättiin mittauksiin myöhemmin.

## <span id="page-36-0"></span>**9 YHTEENVETO**

Työn tarkoituksena oli tutkia ja oppia CMC-kemikaalilaitteiston laajennuksen projektin kulkua sähkö- ja automaatiosuunnittelun näkökulmasta ja mitä kaikkea siihen kuuluu. Automaatiosuunnittelua teki PCS-Engineering Oy yhteistyössä Boliden Kevitsa Mining Oy:n kanssa. CMC-laitteiston laajennuksen avulla pystytään parantamaan rikasteen saantia.

Toimin työssä apuna automaatiosuunnittelussa ja asennuksissa. Työ aloitettiin suunnittelulla, jossa alustettiin tietoja laitteiston lisäämisestä ja mitä ongelmia voisi tulla vastaan. Työn edetessä voitiin siirtyä toteutusvaiheeseen, jossa aloitettiin alustavat asennukset, jotka pystyttiin suorittamaan ilman tehtaanpysäytyksiä. Myöhemmässä vaiheessa tehtaanpysäytyksen aikana suoritettiin uuden väylän lisääminen. Toteutukset etenivät suurimmiksi osiksi aikataulussa.

Laitteiston käyttöönotto sujui hyvin eikä suurempia ongelmia ollut. Uuden laitteiston avulla saadaan CMC:tä pumpattua entistä paremmin rikastekennoihin ja tällöin rikasteen saanti paranee. Tällä hetkellä on raaka-ainetoimittajien markkinat, jolloin panostaminen rikasteen saantiin on kannattavaa.

Opin työn aikana projektityöskentelystä sekä kenttäsuunnittelusta, mitä sähkö- ja automaatiosuunnittelussa tehdään. Ennen työtä kenttäväyläyhteydet sekä laitteet eivät olleet kovin tuttuja, joten ne tulivat tutuksi niiden parissa työskennellessä. Projektin opettamat taidot ovat hyödyksi tulevaisuuden sähkö- ja automaatiosuunnittelutöissä.

## <span id="page-37-0"></span>**LÄHTEET**

- 1. Boliden 2021. Yhtiön toiminta. Saatavilla:<https://www.boliden.com/operations> Hakupäivä: 23.10.2021.
- 2. Suomen Kaivosyrittäjät ry, 2013. Kaivosseminaari, Kevitsan kaivos. Saatavilla: [http://www.prokaivos.fi/wp-content/uploads/2013/06/06062013\\_brusila.pdf](http://www.prokaivos.fi/wp-content/uploads/2013/06/06062013_brusila.pdf) Hakupäivä: 23.10.2021.
- 3. Boliden 2021. Boliden Kevitsa avolouhos. Saatavilla: [https://www.boliden.com/fi/operati](https://www.boliden.com/fi/operations/mines/boliden-kevitsa)[ons/mines/boliden-kevitsa](https://www.boliden.com/fi/operations/mines/boliden-kevitsa) Hakupäivä: 23.10.2021.
- 4. Boliden 2021. Avolouhoksen kiviautoja. Saatavilla: [https://www.boliden.com/image](https://www.boliden.com/imagevault/publishedmedia/aedp5w9rrbdbar6gqbm8/1882_3F4A6745.jpg)[vault/publishedmedia/aedp5w9rrbdbar6gqbm8/1882\\_3F4A6745.jpg](https://www.boliden.com/imagevault/publishedmedia/aedp5w9rrbdbar6gqbm8/1882_3F4A6745.jpg) Hakupäivä: 23.10.2021.
- 5. Visma Solutions. Projektin vaiheet aloituksesta päätökseen. [blogikirjoitus]. Saatavilla: <https://psa.visma.fi/blog/projektin-vaiheet/> Hakupäivä: 23.10.2021.
- 6. DNSstuff. What is network topology? Saatavilla: [https://www.dnsstuff.com/wp-con](https://www.dnsstuff.com/wp-content/uploads/2019/08/network-topology-types-1024x536.png)[tent/uploads/2019/08/network-topology-types-1024x536.png](https://www.dnsstuff.com/wp-content/uploads/2019/08/network-topology-types-1024x536.png) Hakupäivä: 15.11.2021.
- 7. ICT ja elektroniikan perusteet. Tietoliikenne verkot ja verkkotopologiat. Saatavilla: [https://elektroniikanperusteet.blogspot.com/2015/03/teitoliikenne-verkot-ja-verkkotopolo](https://elektroniikanperusteet.blogspot.com/2015/03/teitoliikenne-verkot-ja-verkkotopologiat.html)[giat.html](https://elektroniikanperusteet.blogspot.com/2015/03/teitoliikenne-verkot-ja-verkkotopologiat.html) Hakupäivä: 15.11.2021.
- 8. Control Station. What is Distributed Control System? [blogikirjoitus]. Saatavilla: <https://controlstation.com/blog/what-is-a-distributed-control-system/> Hakupäivä: 22.11.2021.
- 9. Kippo, Asko & Tikka, Aimo 2008. Automaatiotekniikan perusteet. Helsinki: Edita Prima Oy.
- 10. Profibus. Profibus technology. Saatavilla:<https://www.profibus.com/technology/profibus> Hakupäivä: 24.11.2021
- 11. Netilion Blog Endress+Hauser. Profibus network IIoT Services. [blogikirjoitus] Saatavilla: <https://netilion.endress.com/blog/profibus-network-iiot-services/> Hakupäivä: 24.11.2021
- 12. Siemens. PROFIBUS PA on an AS Single Station as PROFIBUS DP master. Saatavilla: [https://mall.industry.siemens.com/collaterals/files/110/JPG/G\\_PCS7\\_EN\\_00527j.JPG](https://mall.industry.siemens.com/collaterals/files/110/JPG/G_PCS7_EN_00527j.JPG) Hakupäivä: 24.11.2021.
- 13. Automaatioseura. Automaatiosuunnittelun prosessimalli. Saatavilla: [https://www.automaa](https://www.automaatioseura.fi/site/assets/files/1426/automaatiosuunnittelun_prosessimalli.pdf)[tioseura.fi/site/assets/files/1426/automaatiosuunnittelun\\_prosessimalli.pdf](https://www.automaatioseura.fi/site/assets/files/1426/automaatiosuunnittelun_prosessimalli.pdf) Hakupäivä: 25.10.2021.
- 14. Grönroos, Roope 2016. Sähkösuunnittelu osana suunnitteluprojektia. Opinnäytetyö. Saatavilla: [https://www.theseus.fi/bitstream/handle/10024/105914/roope\\_gronroos.pdf?se](https://www.theseus.fi/bitstream/handle/10024/105914/roope_gronroos.pdf?sequence=1&isAllowed=y)[quence=1&isAllowed=y](https://www.theseus.fi/bitstream/handle/10024/105914/roope_gronroos.pdf?sequence=1&isAllowed=y) Hakupäivä: 1.12.2021.
- 15. Tukes. Sähkölaitteistojen paloturvallisuus. Saatavilla: [https://tukes.fi/docu](https://tukes.fi/documents/5470659/8489681/2017+STUL+Tiainen+s%C3%A4hk%C3%B6laitteistojen+paloturvallisuus/dfa50a2a-8575-42ce-b87e-99e34c06ddc0/2017+STUL+Tiainen+s%C3%A4hk%C3%B6laitteistojen+paloturvallisuus.pdf?t=1527847818000)[ments/5470659/8489681/2017+STUL+Tiainen+s%C3%A4hk%C3%B6laitteistojen+palo](https://tukes.fi/documents/5470659/8489681/2017+STUL+Tiainen+s%C3%A4hk%C3%B6laitteistojen+paloturvallisuus/dfa50a2a-8575-42ce-b87e-99e34c06ddc0/2017+STUL+Tiainen+s%C3%A4hk%C3%B6laitteistojen+paloturvallisuus.pdf?t=1527847818000)[turvallisuus/dfa50a2a-8575-42ce-b87e-99e34c06ddc0/2017+STUL+Tiai](https://tukes.fi/documents/5470659/8489681/2017+STUL+Tiainen+s%C3%A4hk%C3%B6laitteistojen+paloturvallisuus/dfa50a2a-8575-42ce-b87e-99e34c06ddc0/2017+STUL+Tiainen+s%C3%A4hk%C3%B6laitteistojen+paloturvallisuus.pdf?t=1527847818000)[nen+s%C3%A4hk%C3%B6laitteistojen+paloturvallisuus.pdf?t=1527847818000](https://tukes.fi/documents/5470659/8489681/2017+STUL+Tiainen+s%C3%A4hk%C3%B6laitteistojen+paloturvallisuus/dfa50a2a-8575-42ce-b87e-99e34c06ddc0/2017+STUL+Tiainen+s%C3%A4hk%C3%B6laitteistojen+paloturvallisuus.pdf?t=1527847818000) Hakupäivä: 9.12.2021
- 16. ABB. Sähkökäytön mitoitus. Saatavilla: [https://library.e.abb.com/pub](https://library.e.abb.com/public/b11dafe92973be93c1256d2800415027/Tekninen_opasnro7.pdf)[lic/b11dafe92973be93c1256d2800415027/Tekninen\\_opasnro7.pdf](https://library.e.abb.com/public/b11dafe92973be93c1256d2800415027/Tekninen_opasnro7.pdf) Hakupäivä: 1.12.2021
- 17. Vitec. Sähkö- ja automaatiotiedon hallinta. Saatavilla: [https://www.vitecsoft](https://www.vitecsoftware.com/fi/tuotealue/alma/tuotteet/sahko--ja-automaatiotiedonhallinta/)[ware.com/fi/tuotealue/alma/tuotteet/sahko--ja-automaatiotiedonhallinta/](https://www.vitecsoftware.com/fi/tuotealue/alma/tuotteet/sahko--ja-automaatiotiedonhallinta/) Hakupäivä: 23.11.2021.
- 18. Kauppila, Päivi & Räisänen, Liisa & Myllyoja, Sari 2011. Metallimalmikaivostoiminnan parhaat ympäristökäytännöt. Suomen ympäristökeskus 2011 (29)
- 19. 911metallurgist. Froth flotation process. [blogikirjoitus]. Saatavilla: [https://www.911metal](https://www.911metallurgist.com/blog/wp-content/uploads/2013/09/Froth_Flotation_System.png)[lurgist.com/blog/wp-content/uploads/2013/09/Froth\\_Flotation\\_System.png](https://www.911metallurgist.com/blog/wp-content/uploads/2013/09/Froth_Flotation_System.png) Hakupäivä: 15.11.2021.
- 20. Kaivannaisportaali. Mineraalien rikastus. Saatavilla: [https://kaiva.fi/wp-con](https://kaiva.fi/wp-content/uploads/2014/12/Rikastus_kaiva.pdf)[tent/uploads/2014/12/Rikastus\\_kaiva.pdf](https://kaiva.fi/wp-content/uploads/2014/12/Rikastus_kaiva.pdf) Hakupäivä: 15.11.2021.
- 21. Endress+Hauser. Proline Promag P300 electromagnetic flowmeter. Saatavilla: [https://www.fi.endress.com/fi/tuotteet/nesteiden-kaasujen-h%C3%B6yryn-virtausmit](https://www.fi.endress.com/fi/tuotteet/nesteiden-kaasujen-h%C3%B6yryn-virtausmittaus/electromagnetic-flowmeter-Promag-p300-5p3b?t.tabId=product-overview)[taus/electromagnetic-flowmeter-Promag-p300-5p3b?t.tabId=product-overview](https://www.fi.endress.com/fi/tuotteet/nesteiden-kaasujen-h%C3%B6yryn-virtausmittaus/electromagnetic-flowmeter-Promag-p300-5p3b?t.tabId=product-overview) Hakupäivä: 23.11.2021.
- 22. Neles. Neles V-port segment valve RA-series manual. Saatavilla: [https://www.ne](https://www.neles.com/globalassets/saleshub/imported---all-documents/3r21en.pdf)[les.com/globalassets/saleshub/imported---all-documents/3r21en.pdf](https://www.neles.com/globalassets/saleshub/imported---all-documents/3r21en.pdf) Hakupäivä: 23.11.2021.
- 23. Endress+Hauser. Cerabar PMP51 Absolute and gauge pressure. Saatavilla: [https://www.fi.endress.com/fi/tuotteet/painemittaus/Absolute-Gauge-Cerabar-](https://www.fi.endress.com/fi/tuotteet/painemittaus/Absolute-Gauge-Cerabar-PMP51?t.tabId=product-overview)[PMP51?t.tabId=product-overview](https://www.fi.endress.com/fi/tuotteet/painemittaus/Absolute-Gauge-Cerabar-PMP51?t.tabId=product-overview) Hakupäivä: 1.12.2021
- 24. Danfoss. Vacon 100 FLOW taajuusmuuttaja. Saatavilla: [https://www.danfoss.com/fi-fi/pro](https://www.danfoss.com/fi-fi/products/dds/low-voltage-drives/vacon-drives/vacon-100-flow/#tab-overview)[ducts/dds/low-voltage-drives/vacon-drives/vacon-100-flow/#tab-overview](https://www.danfoss.com/fi-fi/products/dds/low-voltage-drives/vacon-drives/vacon-100-flow/#tab-overview) Hakupäivä 1.12.2021
- 25. Finder. PCS-Engineering Oy yrityskuvaus. Saatavilla: https://www.finder.fi/ln[sin%C3%B6%C3%B6ritoimisto+suunnittelutoimisto+koneille/PCS-Enginee](https://www.finder.fi/Insin%C3%B6%C3%B6ritoimisto+suunnittelutoimisto+koneille/PCS-Engineering+Oy/Oulu/yhteystiedot/548997)[ring+Oy/Oulu/yhteystiedot/548997](https://www.finder.fi/Insin%C3%B6%C3%B6ritoimisto+suunnittelutoimisto+koneille/PCS-Engineering+Oy/Oulu/yhteystiedot/548997) Hakupäivä: 2.12.2021
- 26. Procentec. Profibus FAQ. Saatavilla:<https://procentec.com/service-support/faq/profibus/> Hakupäivä: 2.12.2021

## CMC 3 AUTOMAATIOPIIRIT LIITE 1

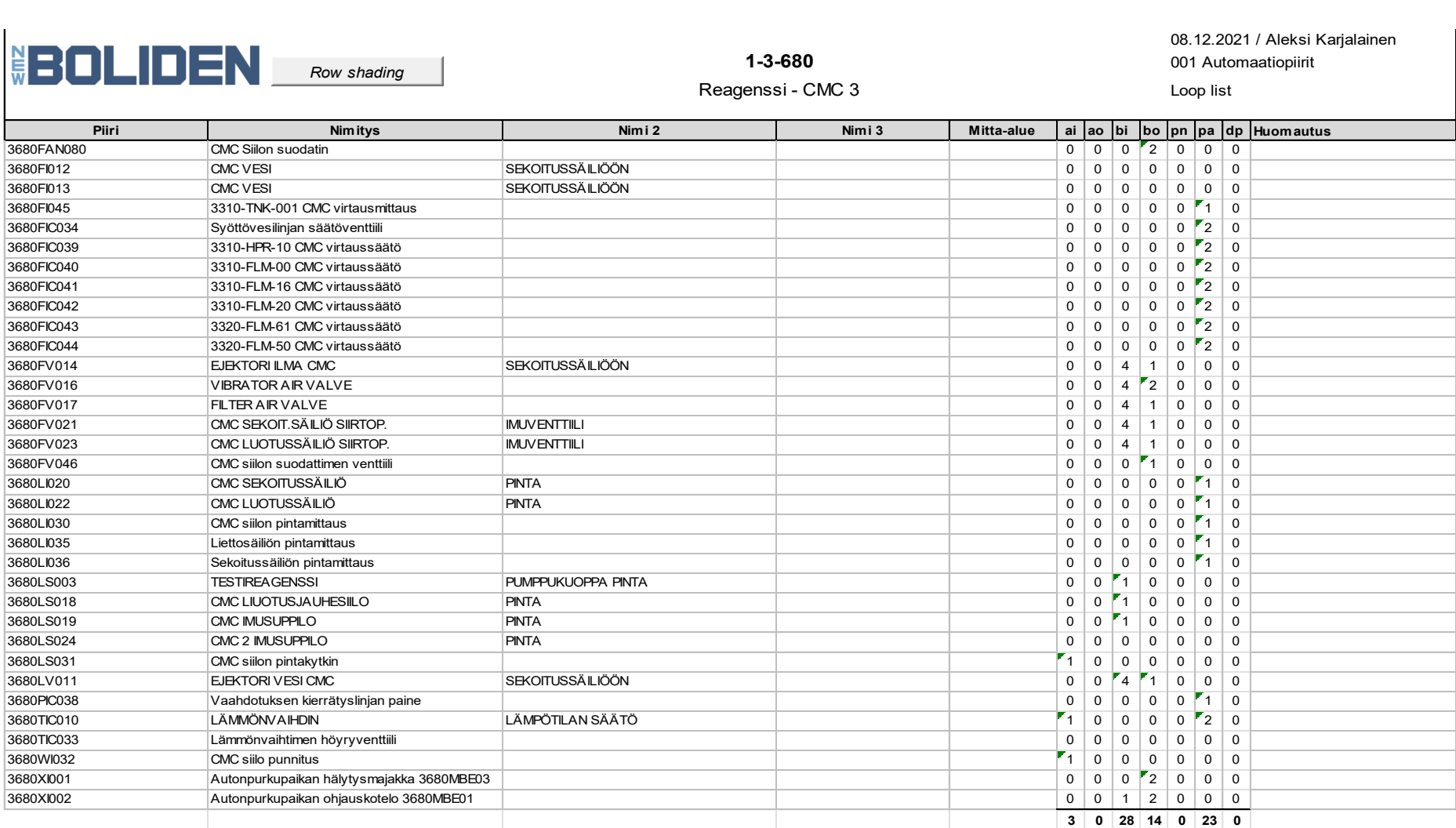

### CMC 3 TAAJUUSMUUTTAJALUETTELO LIITE 2

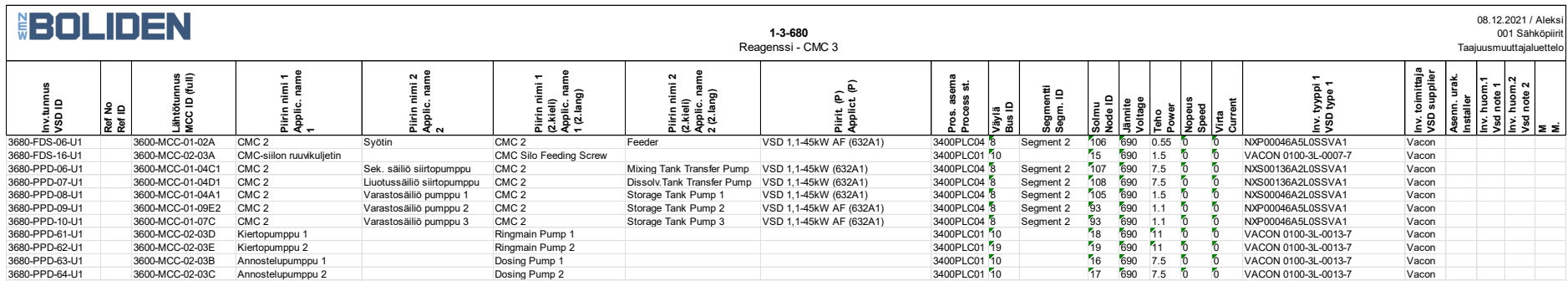

## CMC 3 KAAPELILUETTELO LIITE 3/1

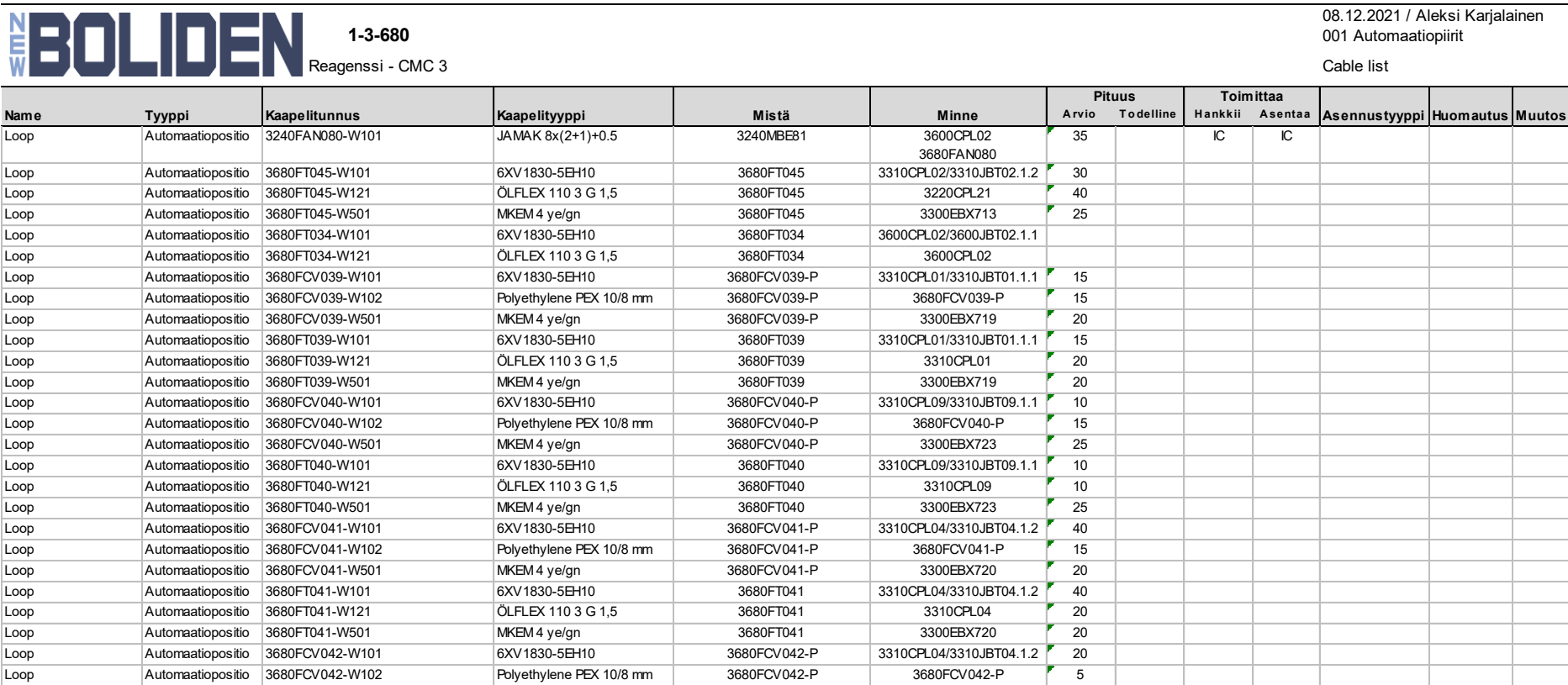

### CMC 3 KAAPELILUETTELO LIITE 3/2

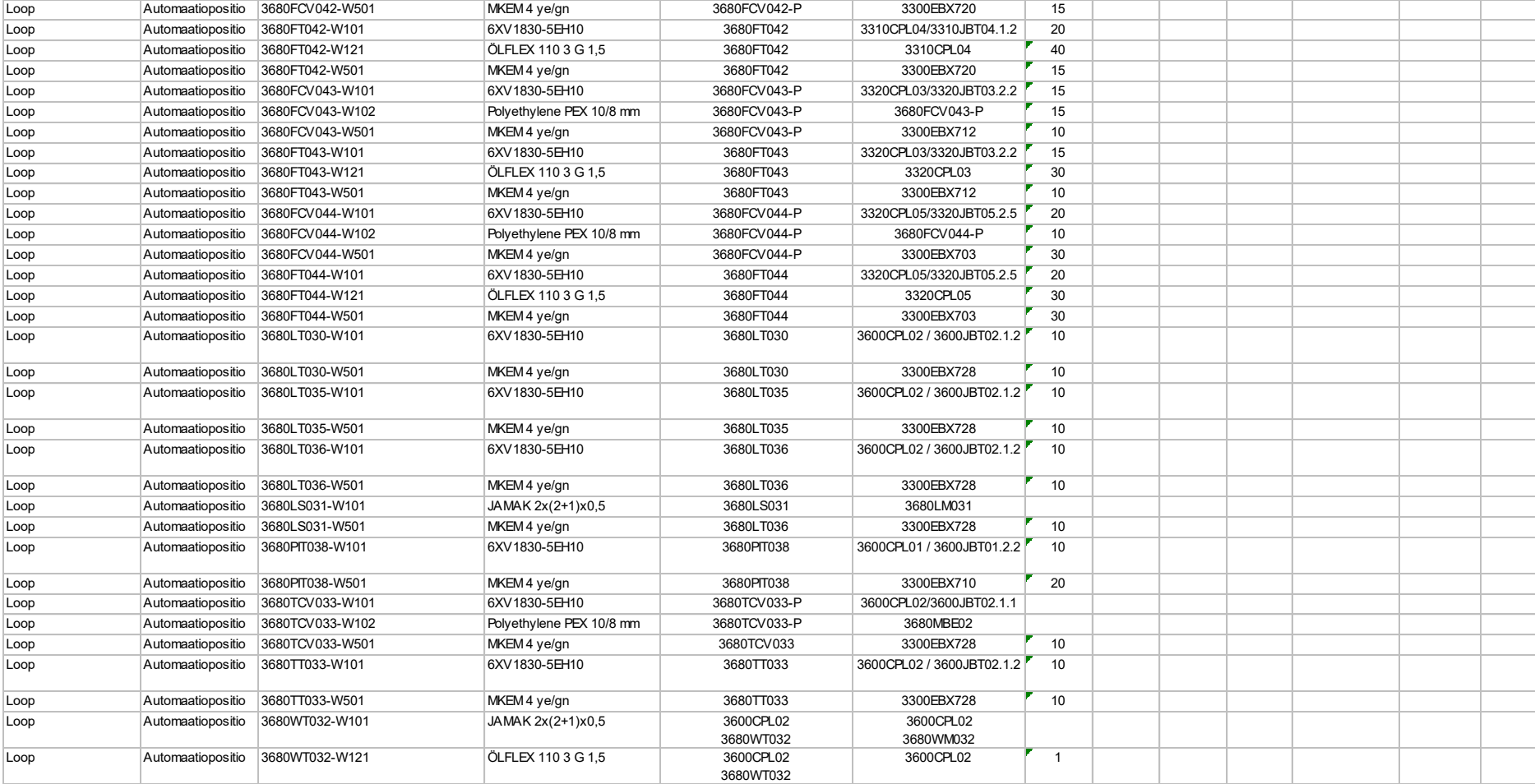